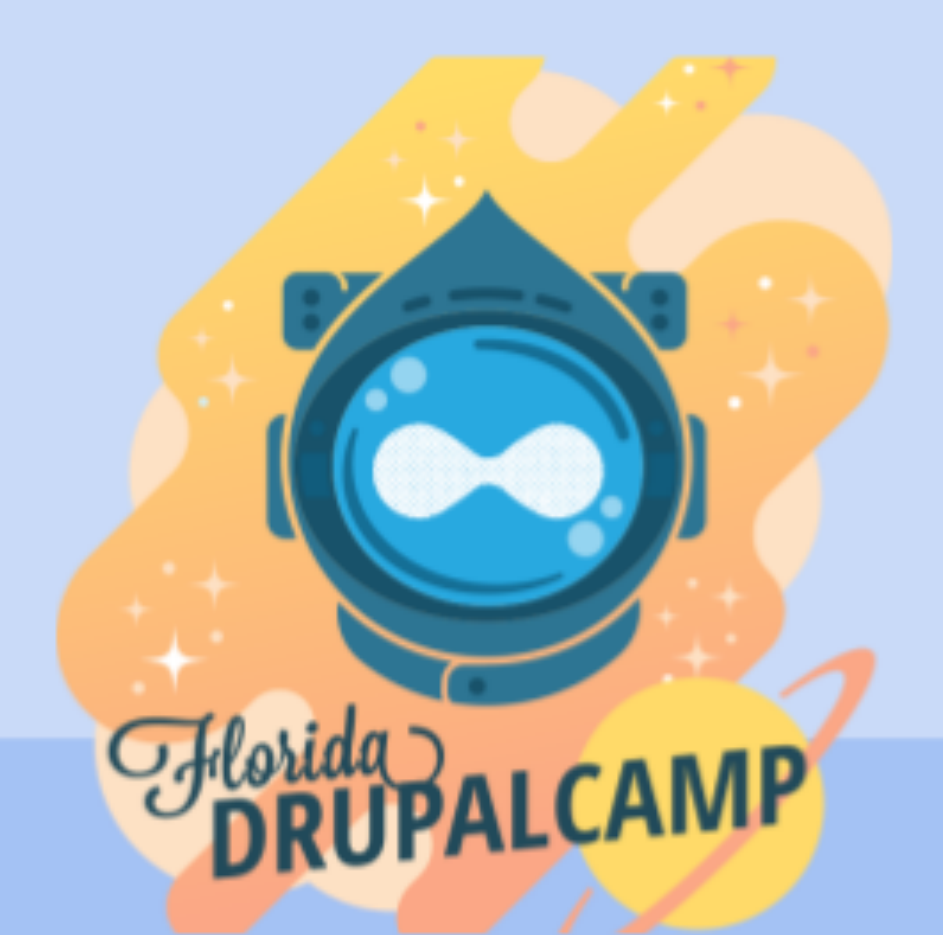

## **Web Components** From the Eyes of a **Newcomer**

## **Brian Perry Front End Architect** bounteous

Friday February 19 | 11:00 am

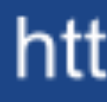

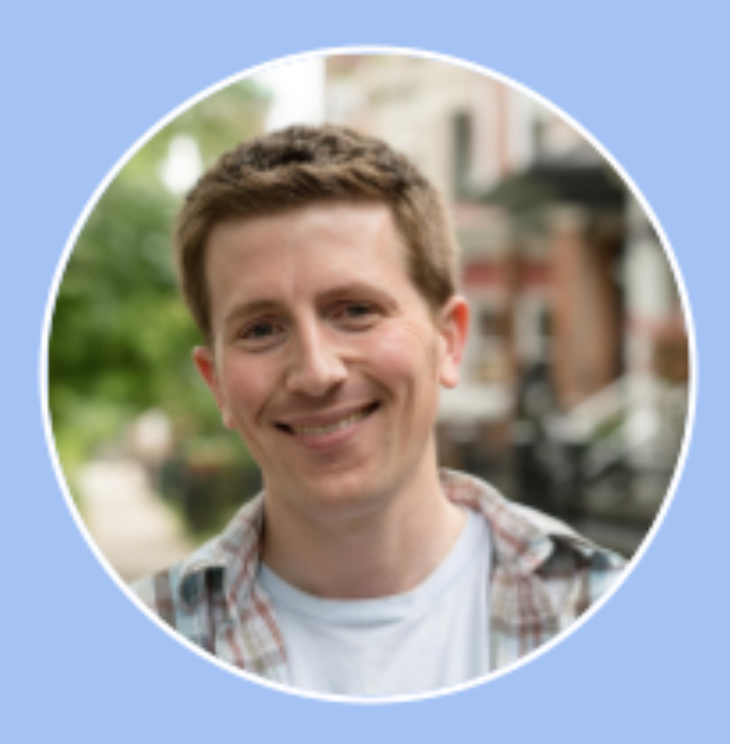

### https://www.fldrupal.camp

## **Please abide by our Code of Conduct**

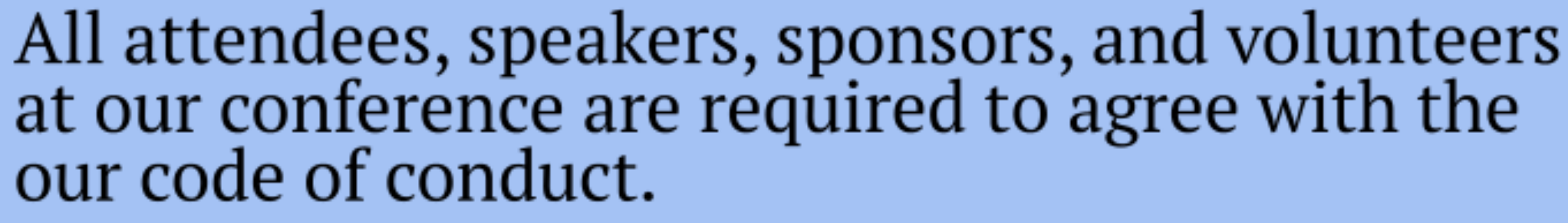

We do not tolerate harassment of conference participants in any form.

https://www.fldrupal.camp/community/code-conduct

https://www.fldrupal.camp

## **BRIAN PERRY**

- » Front End Architect at Bounteous
- » Rocking the Chicago 'burbs
- » Lover of all things components... and Nintendo

@bricomedy brianperry.dev

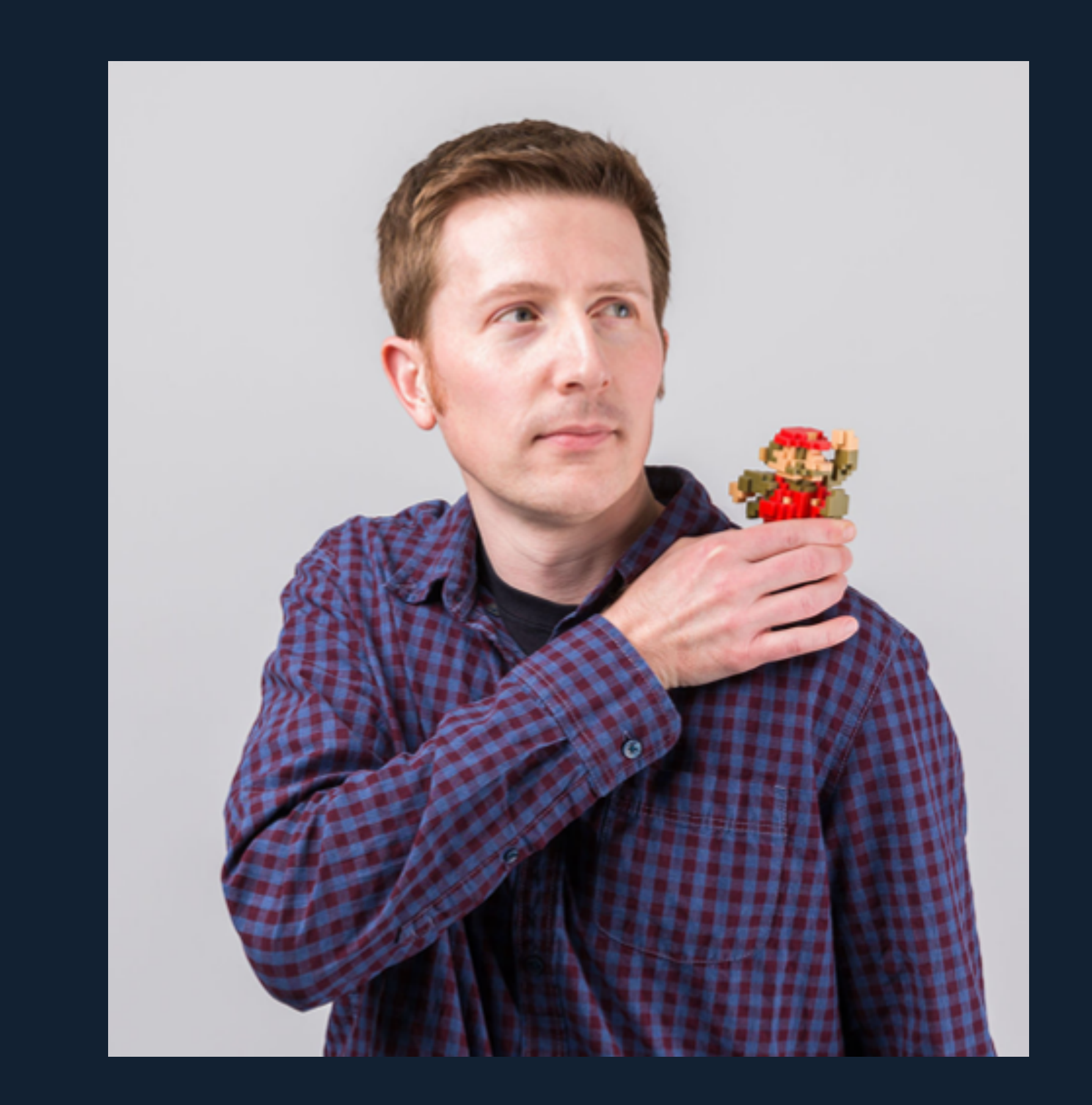

## bounteous

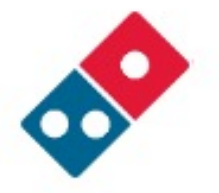

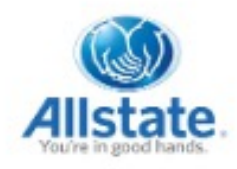

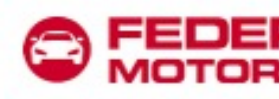

**Wilson** 

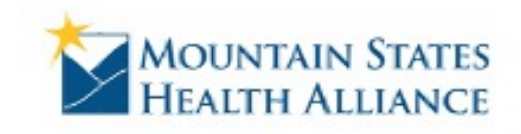

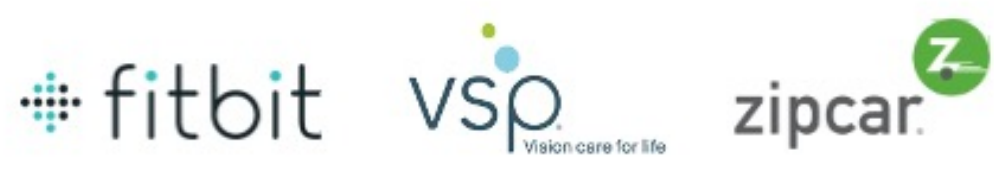

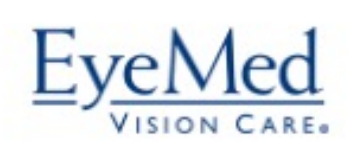

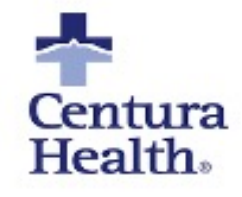

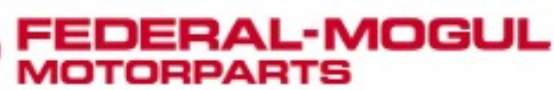

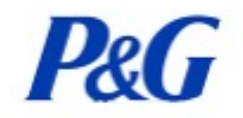

ood. CHS Community

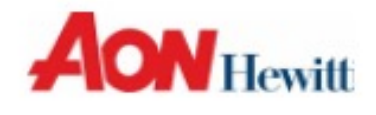

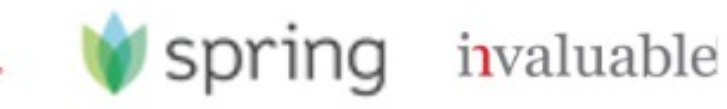

## COMPONENTS have taken over the web

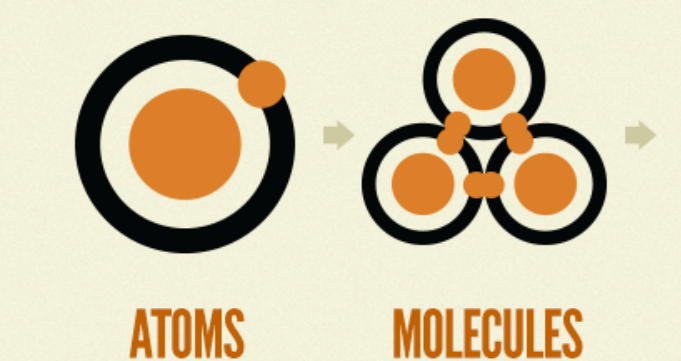

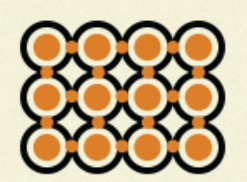

### **ORGANISMS**

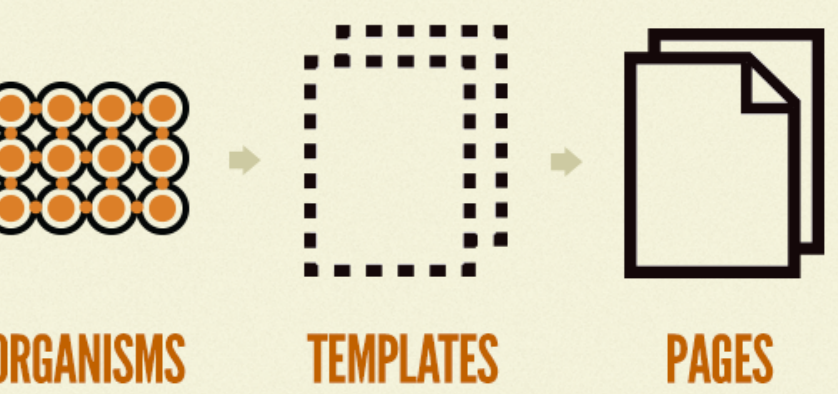

# We're here to talk **About** WEB **MPUNENTS**

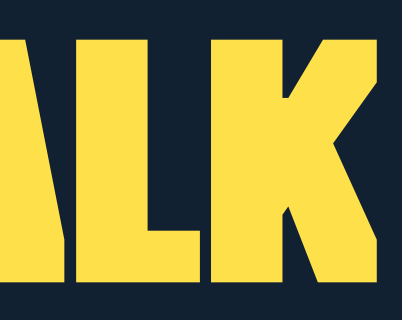

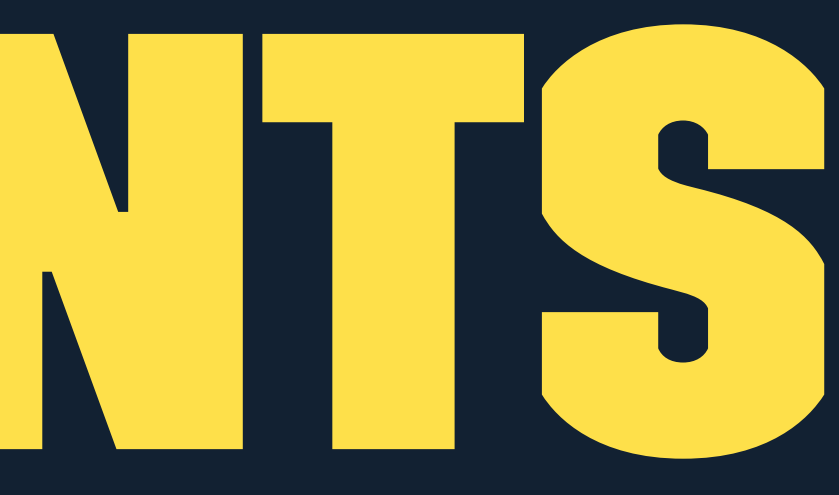

## Like React and Angular, right?

## WEB COMPONENTS

A set of web platform APIs, not tied to a specific framework

- » Custom elements
- » Shadow DOM
- » HTML Templates

## I ❤ components.

## So why aren't they part of my workflow? !<br>!!

## So I should ❤ Web Components.

## Warning: not an expert

I look to:

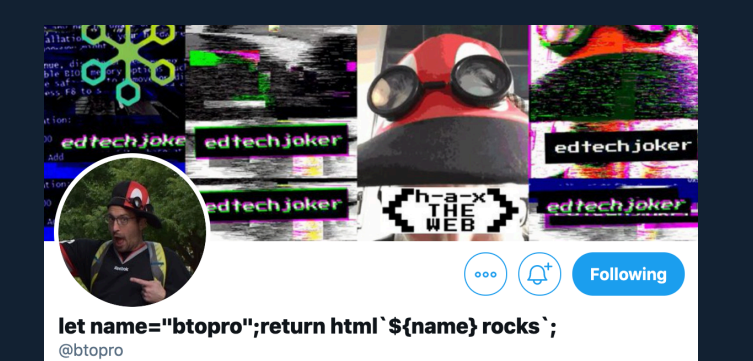

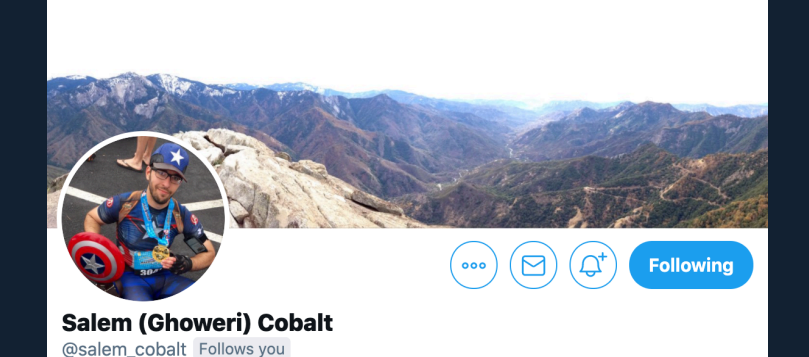

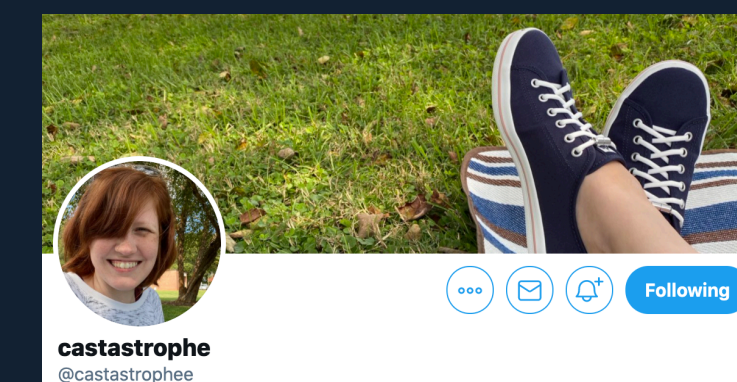

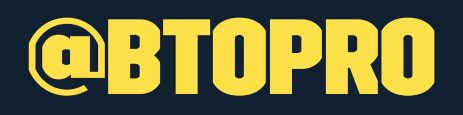

## @btopro @salem\_cobalt @castastrophee @illepic

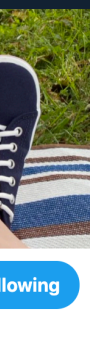

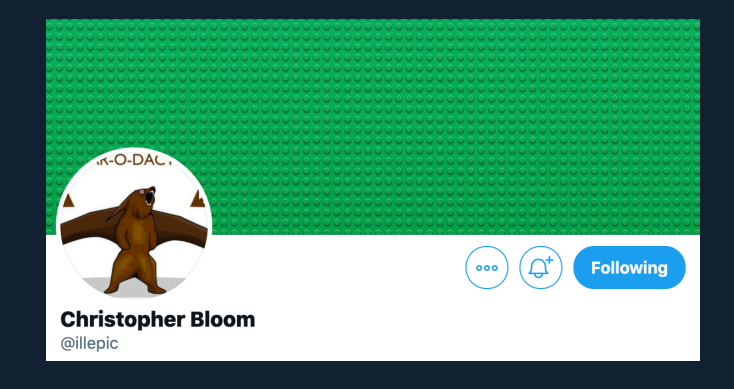

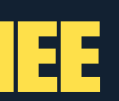

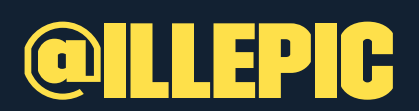

## Can I Use Web Components? 1

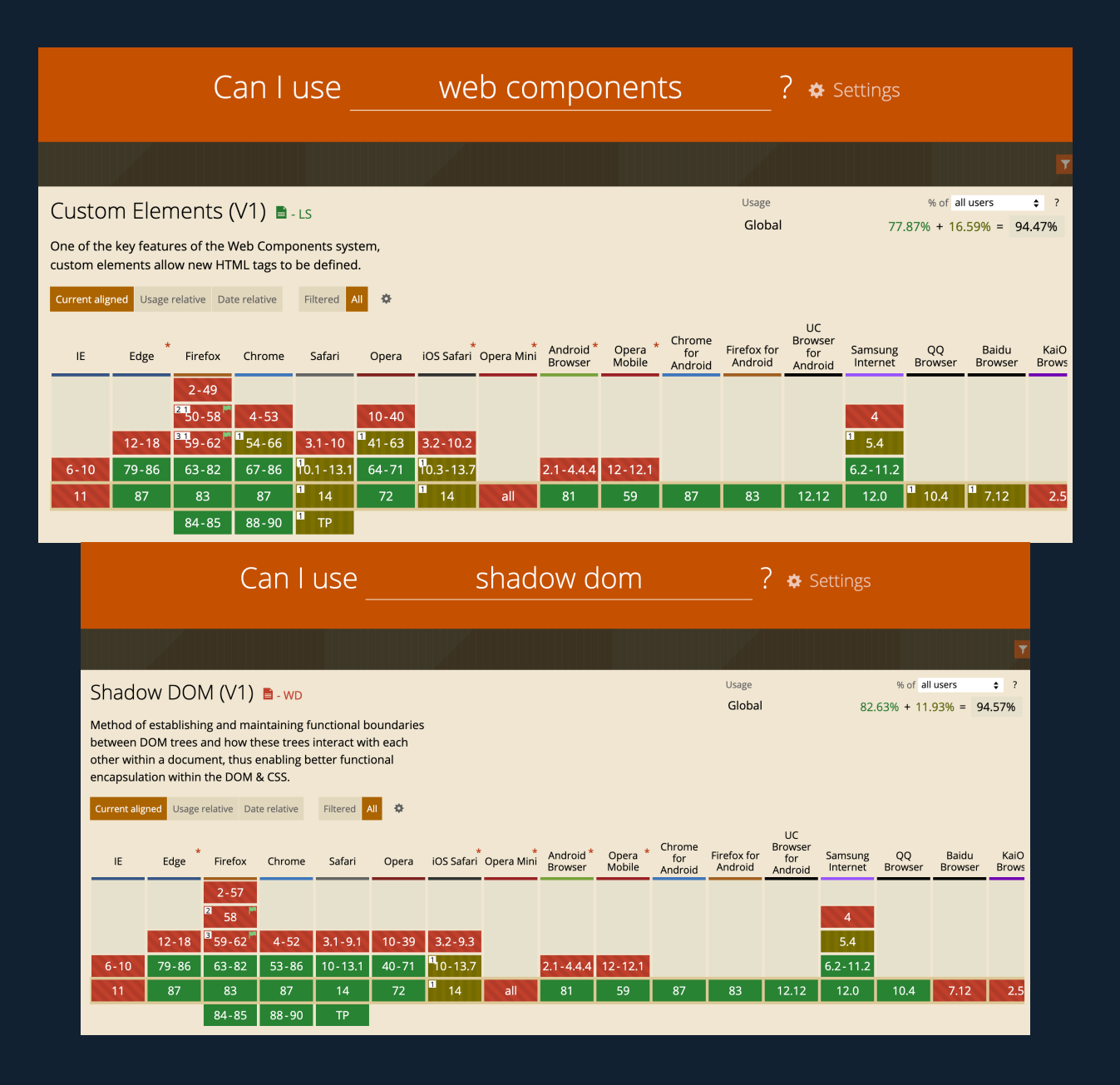

 $1$  IE 11 can be supported using polyfills

## **CAN CAN I USE USE WEB COMPONENTS? <sup>2</sup>**

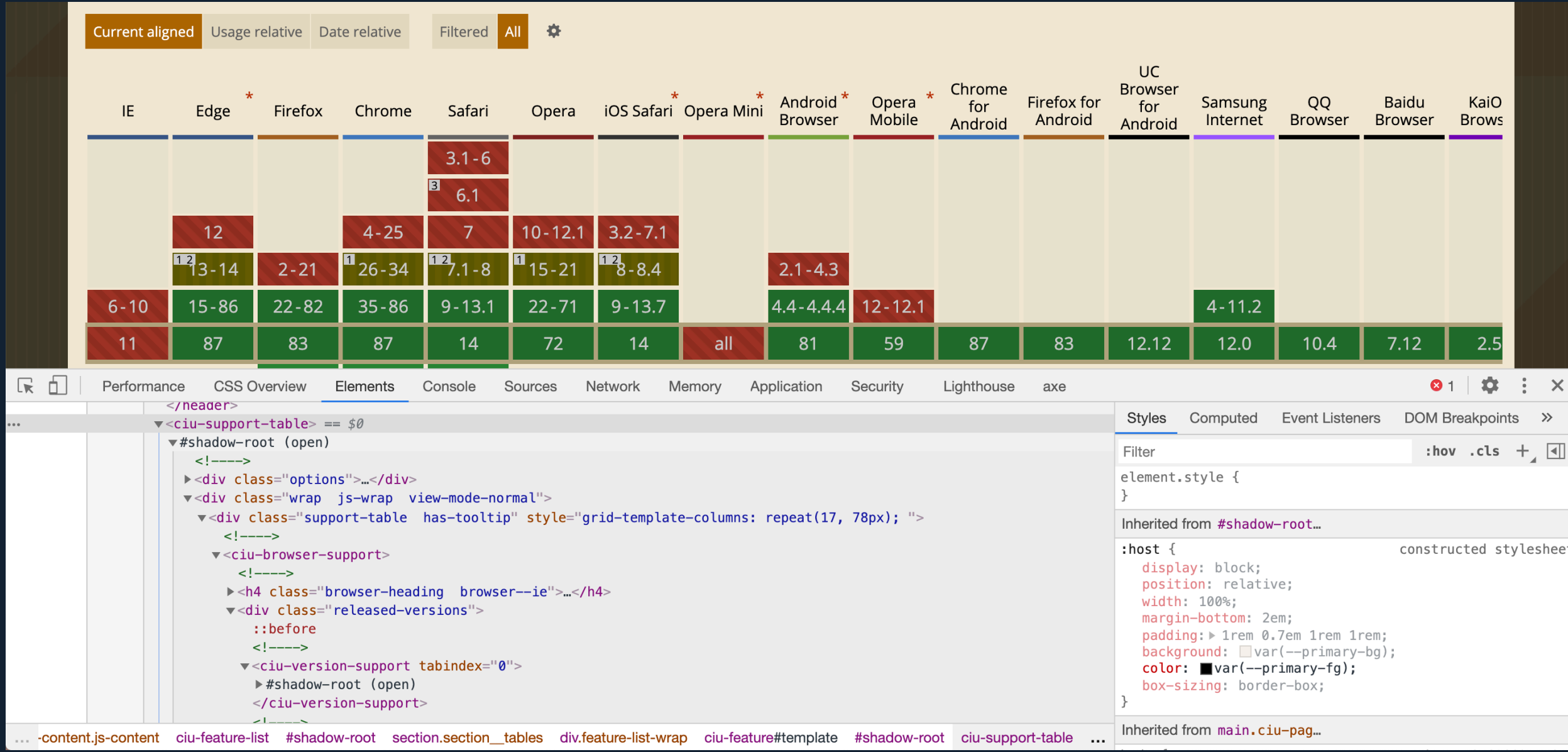

<sup>2</sup> Find many more examples at https://wild.open-wc.org/

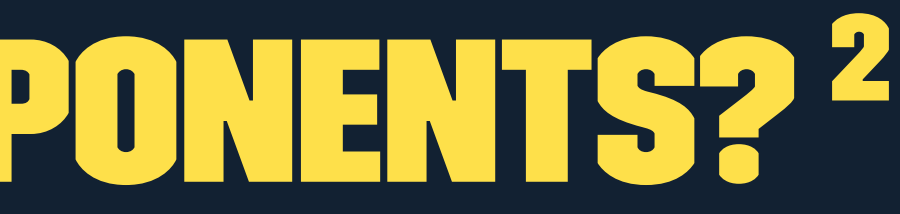

## I should build an example web component.

But what could be a relevant example in November 2020?

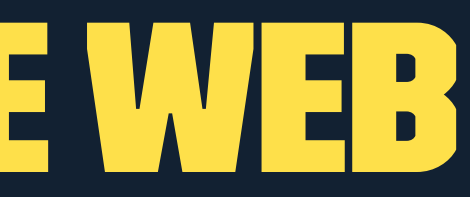

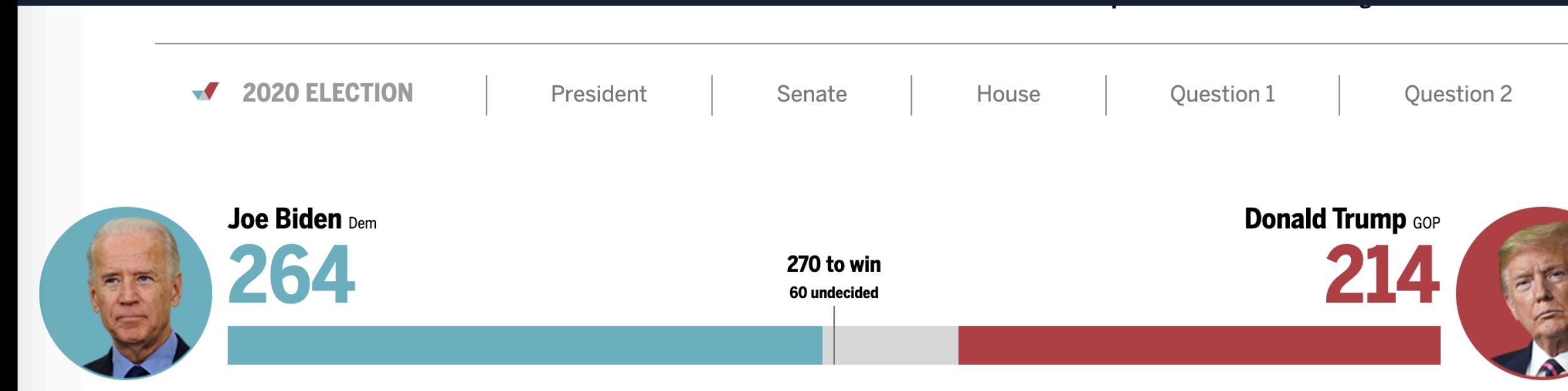

\* The Associated Press has called Joe Biden the winner in Arizona, which is reflected in this number. Some other major news organizations have yet to make a projection in the state.

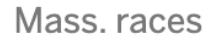

Find a race

### **Live Election Updates**

### Trump says he will 'never give up fighting'

### 1:55 p.m.

Trump vows to 'never give up fighting,' in new statement

 $12.47 n m$ 

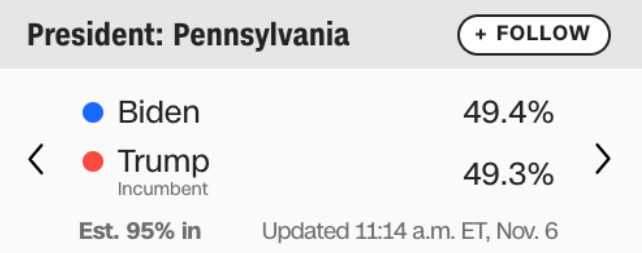

## **Biden**

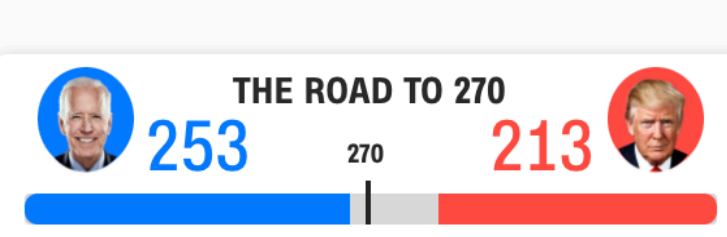

Updated 11:23 a.m. ET, Nov. 6

### **CNN PRESIDENTIAL PROJECTIONS**

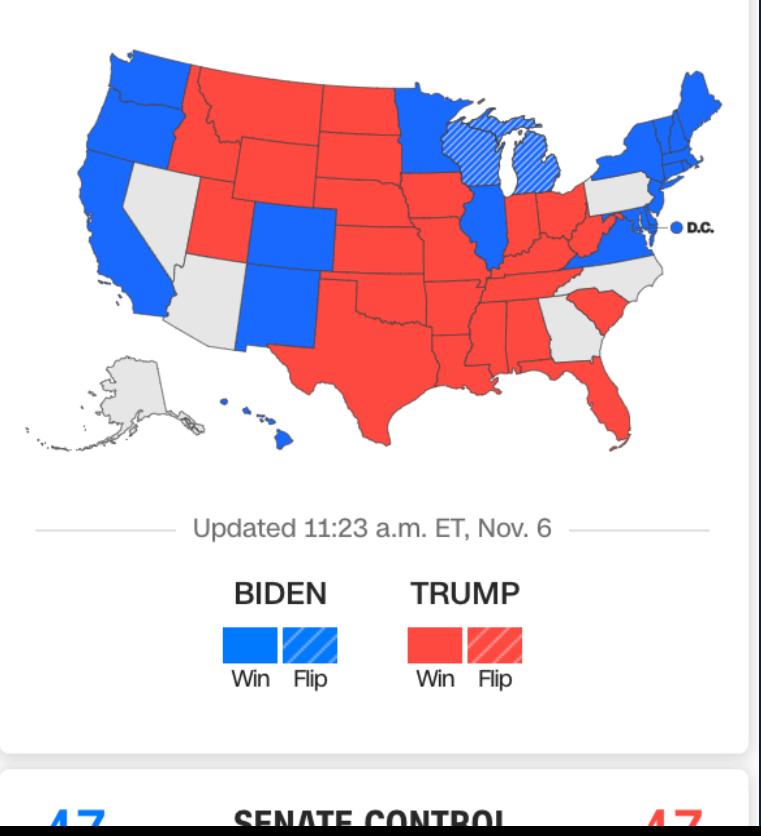

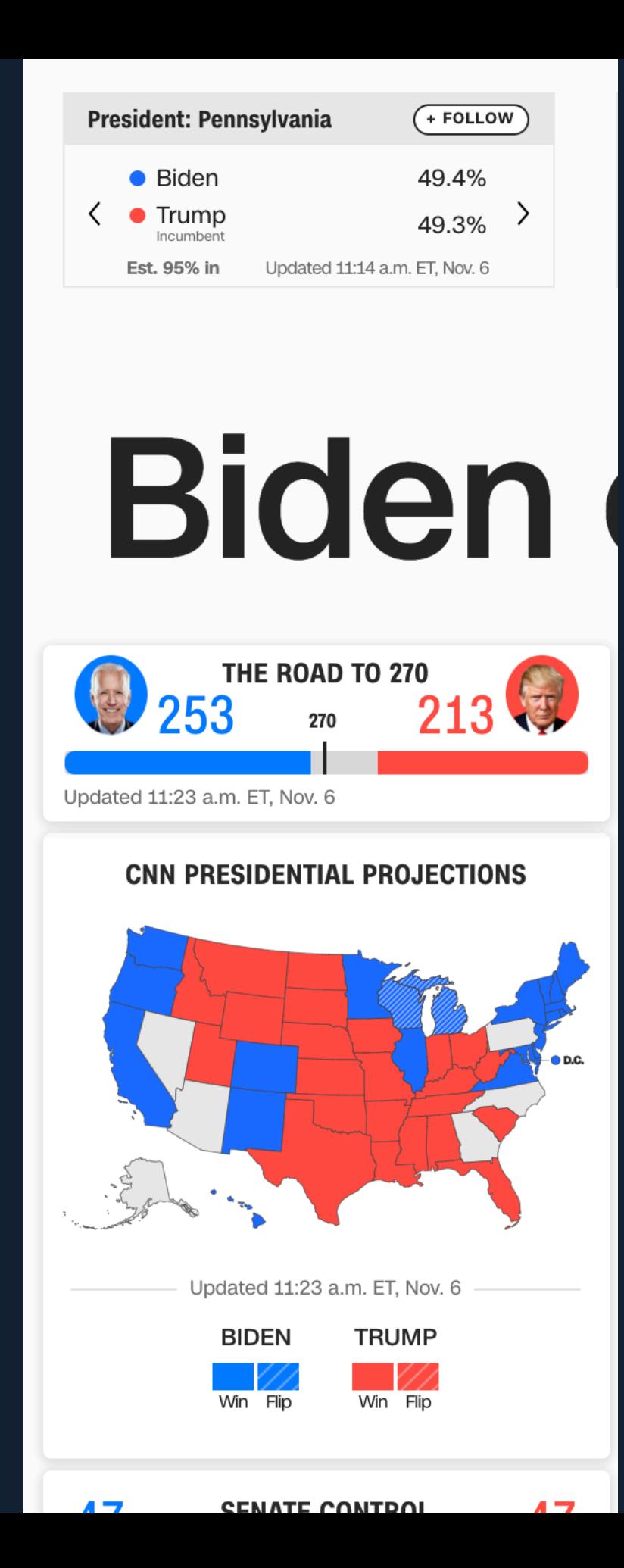

### **President:**

 $\langle$ 

 $\bullet$  Bide  $\bullet$  Trui Incum Est. 95%

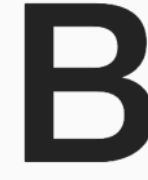

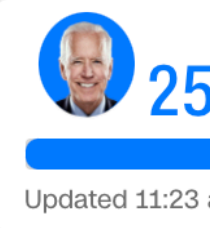

### **CNN P**

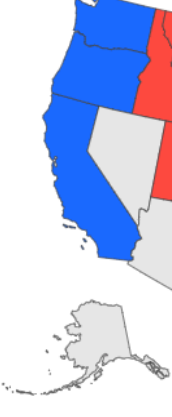

 $\blacksquare$ 

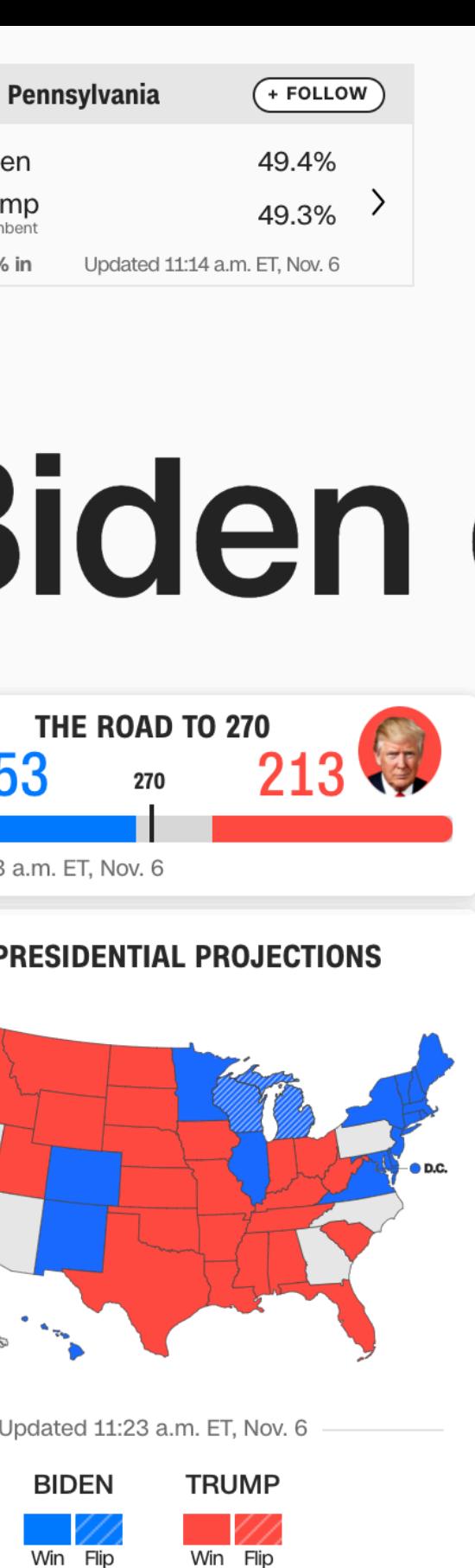

### CENATE CONTROL

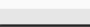

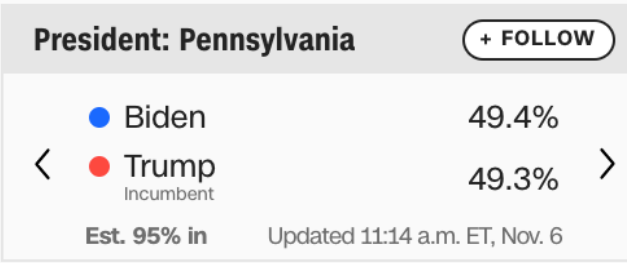

## **Biden**

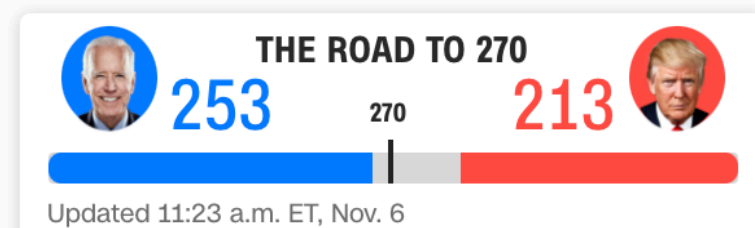

### **CNN PRESIDENTIAL PROJECTIONS**

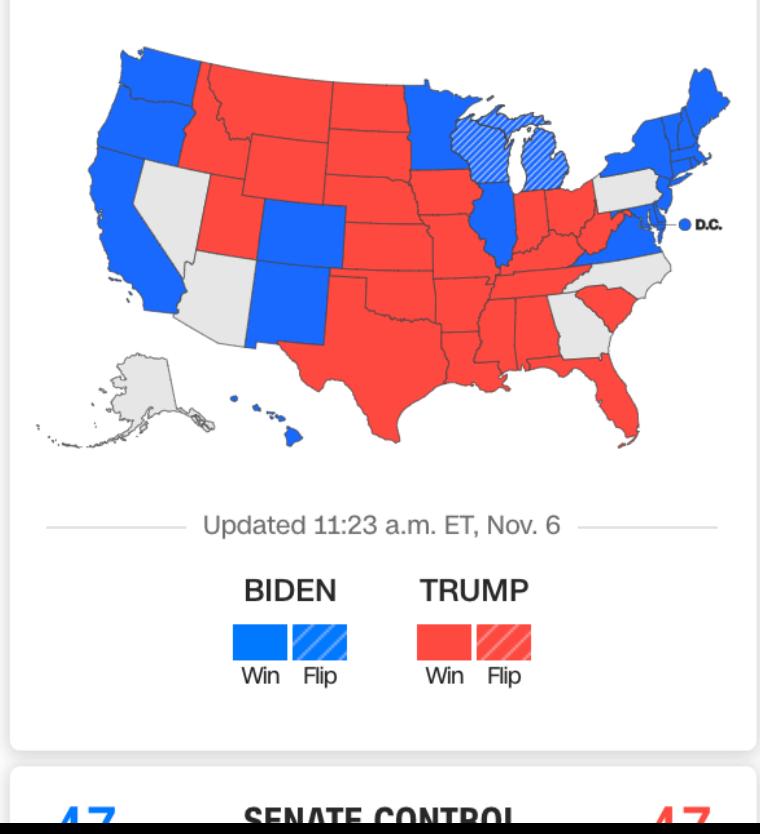

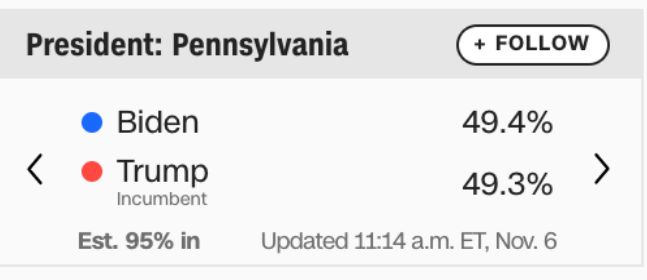

## **Biden**

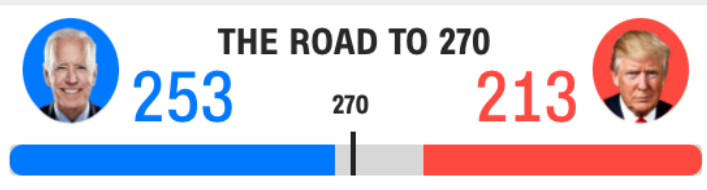

Updated 11:23 a.m. ET, Nov. 6

### **CNN PRESIDENTIAL PROJECTIONS**

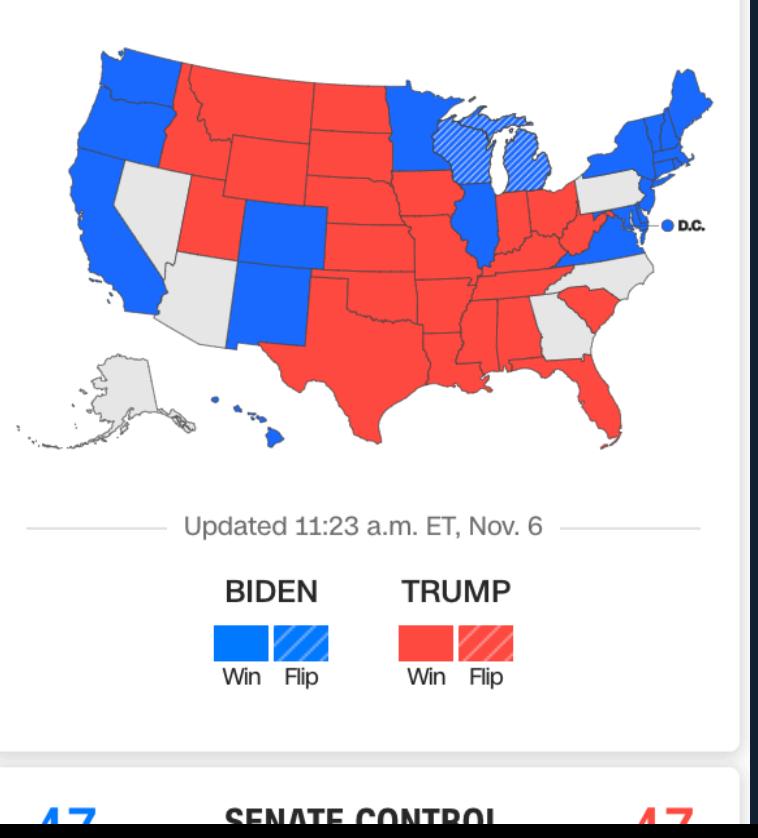

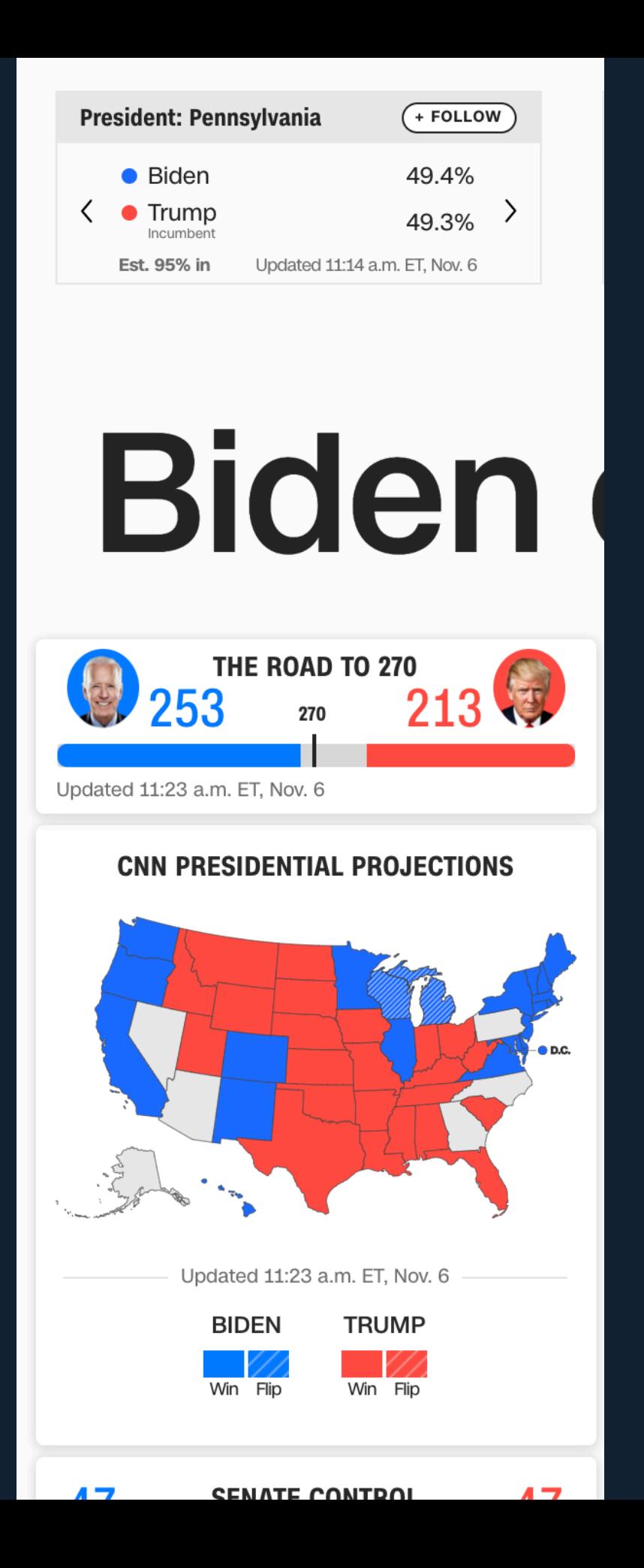

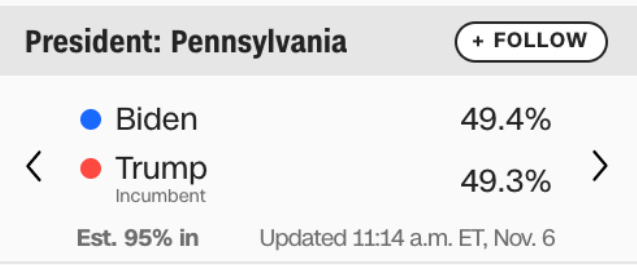

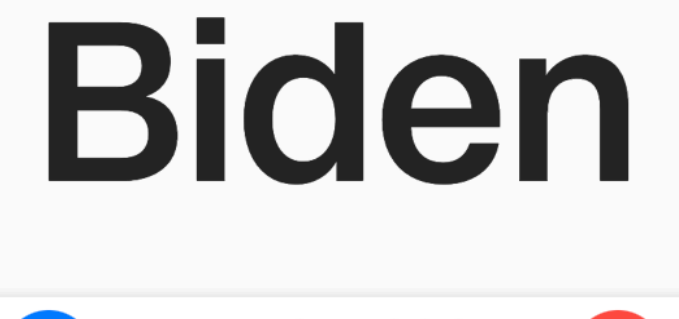

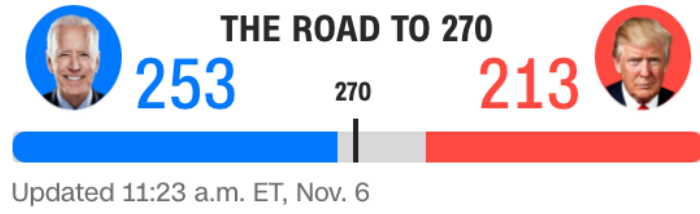

### **CNN PRESIDENTIAL PROJECTIONS**

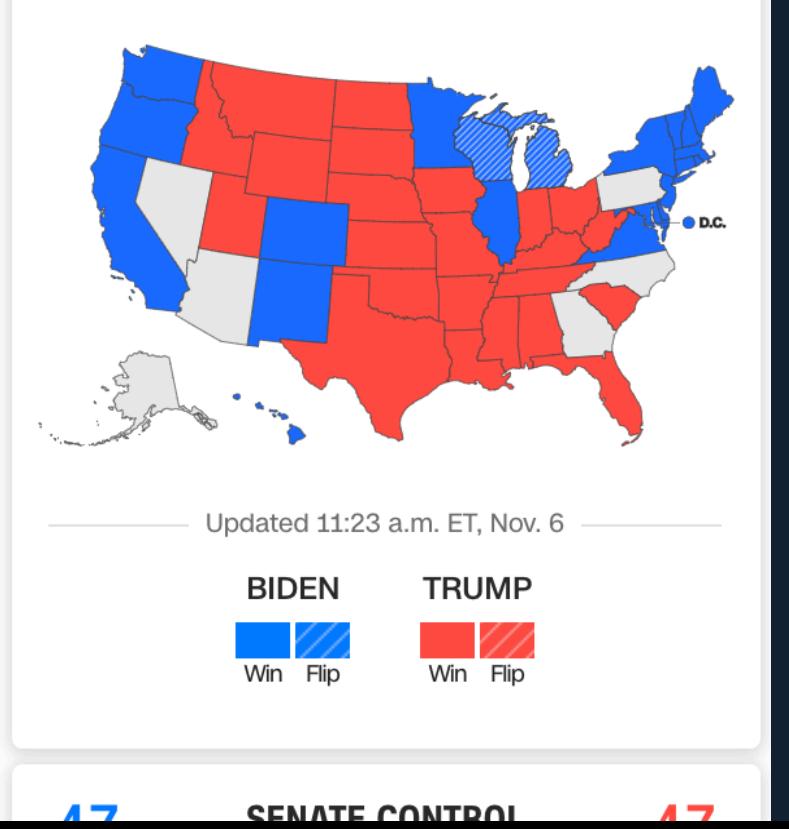

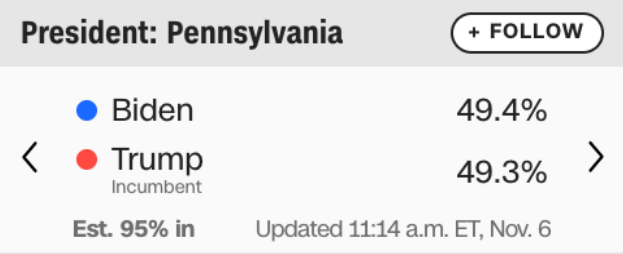

**Biden** 

THE ROAD TO 270

**CNN PRESIDENTIAL PROJECTIONS** 

Updated 11:23 a.m. ET, Nov. 6

CENATE CONTDOI

**TRUMP** 

Win Flip

**BIDEN** 

Win Flip

253

Updated 11:23 a.m. ET, Nov. 6

213

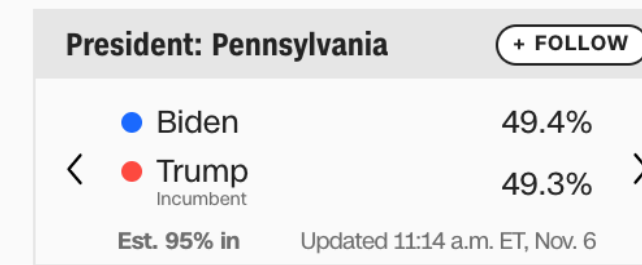

## **Biden**

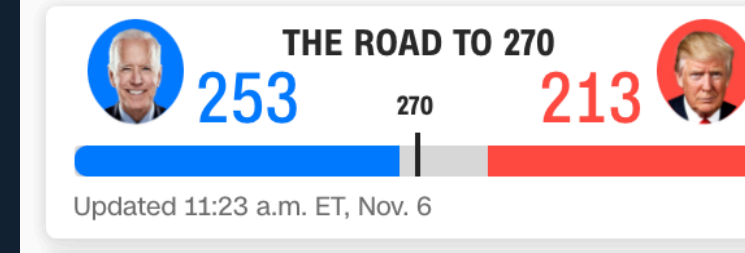

### **CNN PRESIDENTIAL PROJECTIONS**

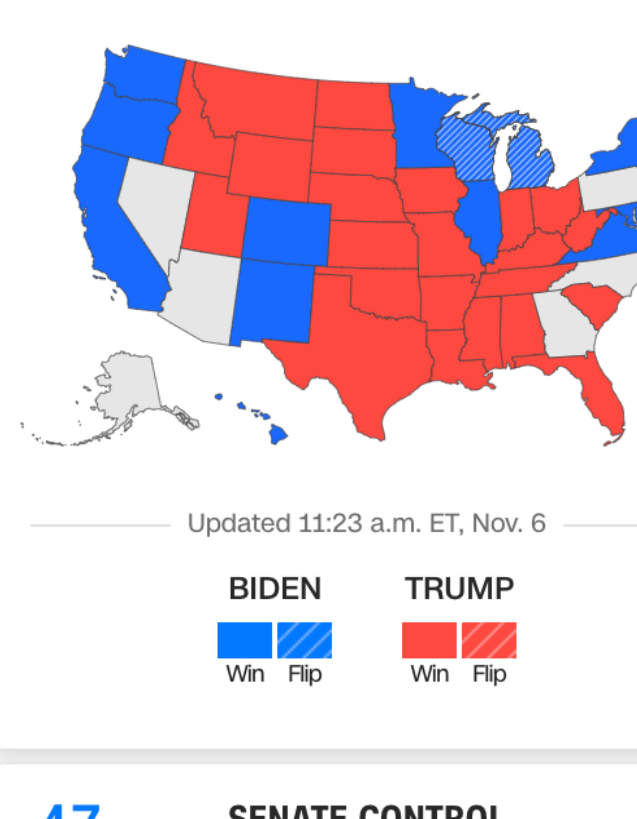

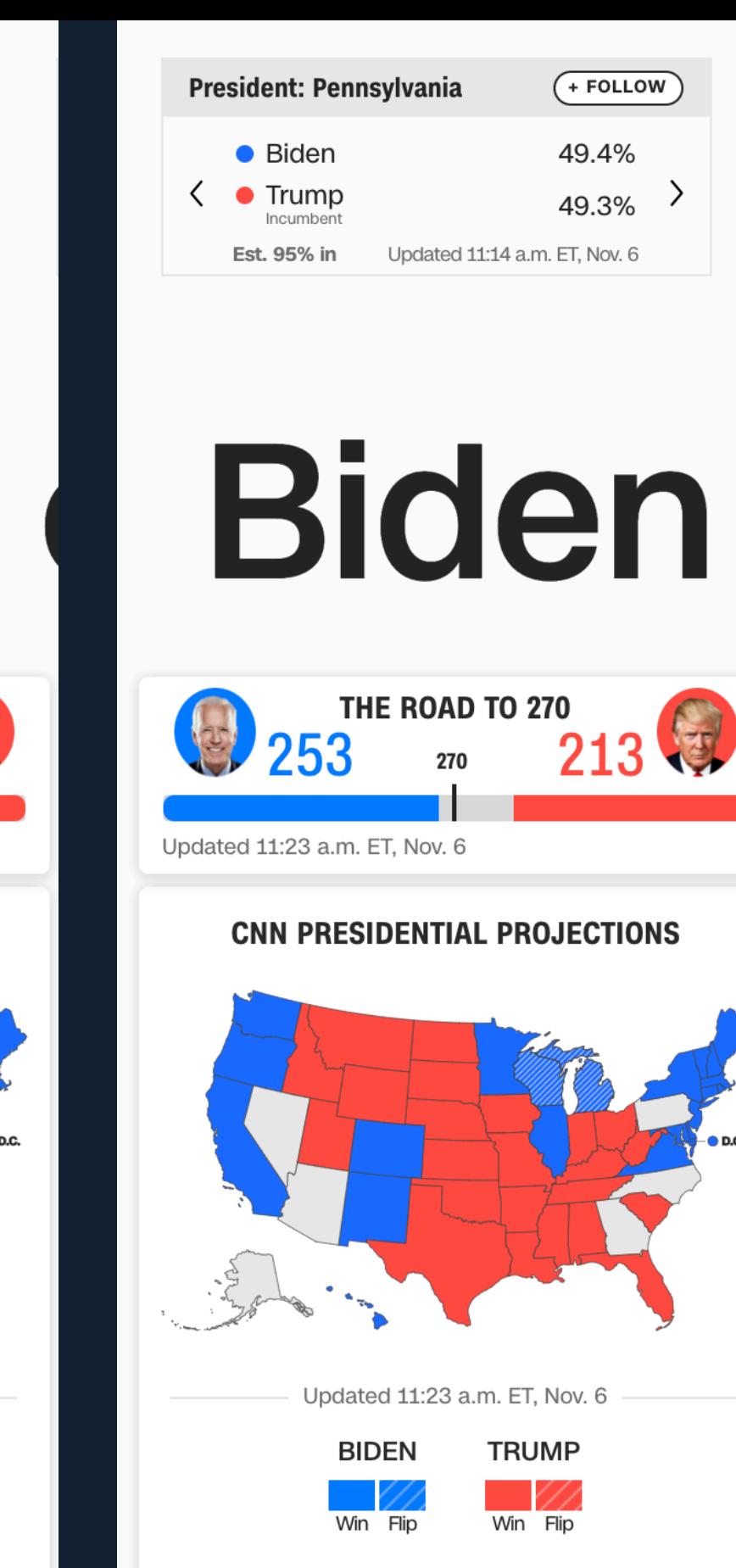

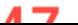

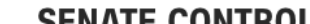

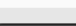

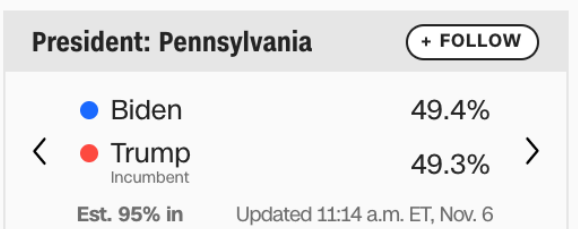

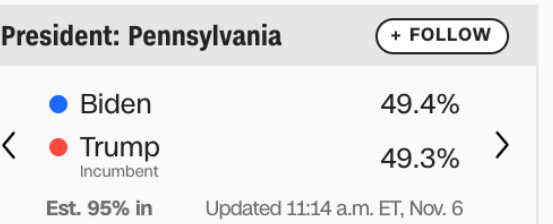

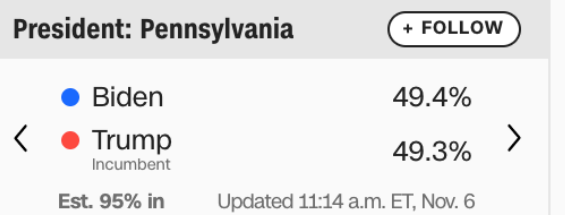

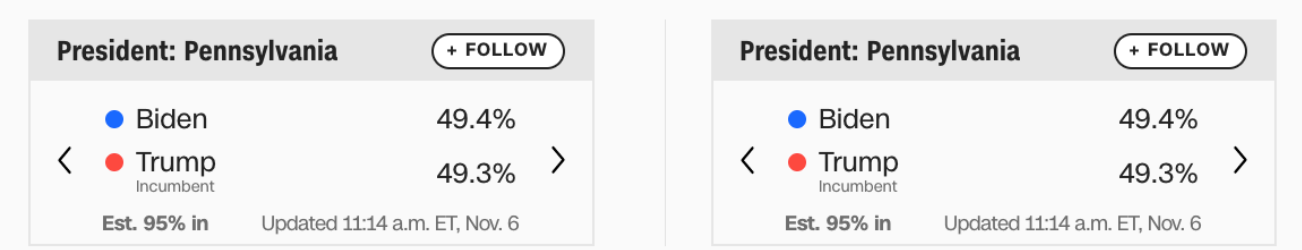

## Biden Biden Biden Biden Biden

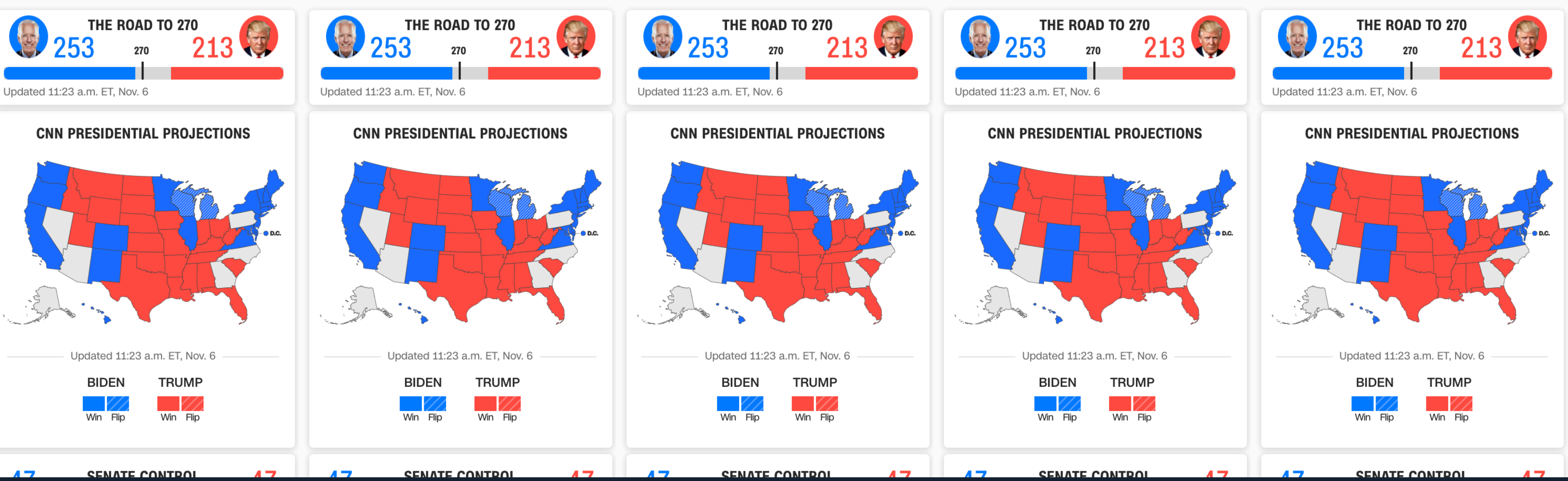

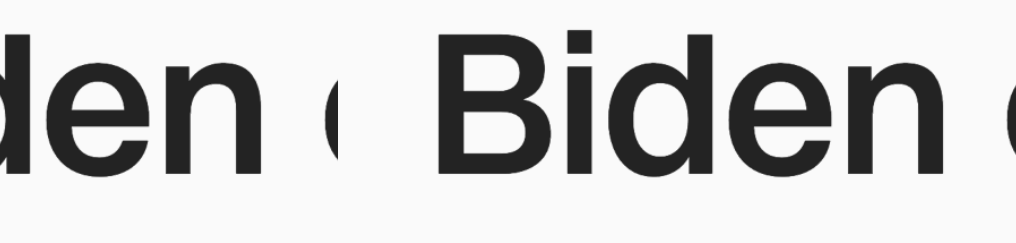

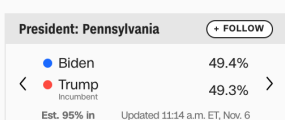

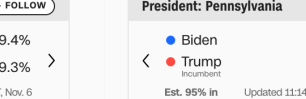

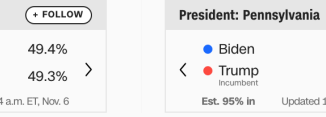

 $(FOLLOW)$ 49.4%  $49.3\%$  > Updated 11:14 a.m. ET, Nov. 6

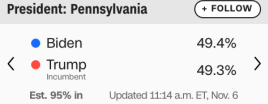

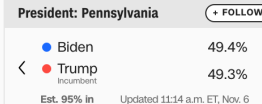

 $\overline{O}$ 

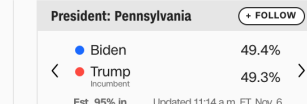

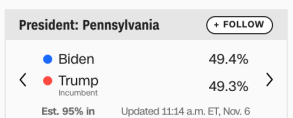

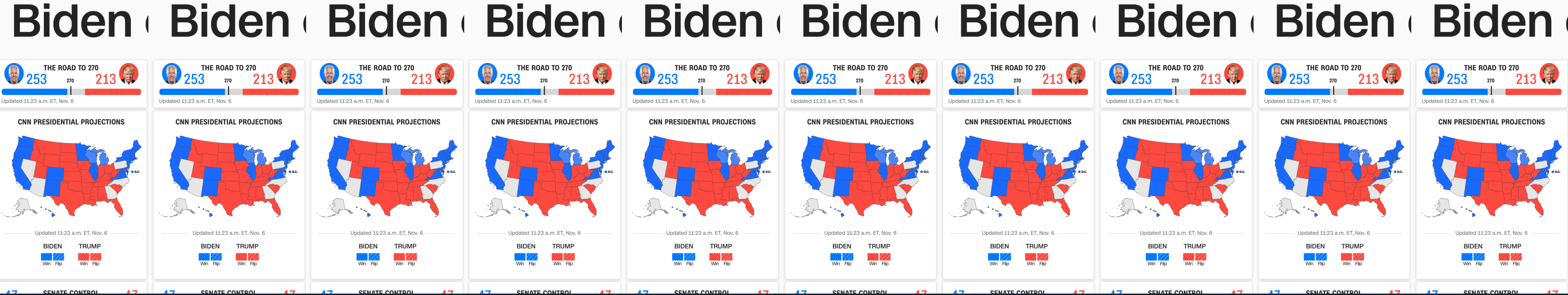

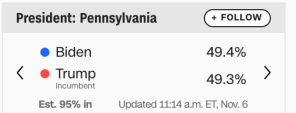

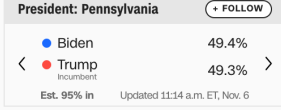

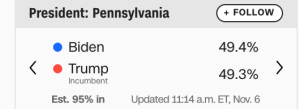

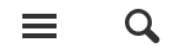

 $U.S.$ INTERNATIONAL CANADA ESPAÑOL 中文

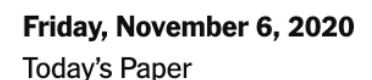

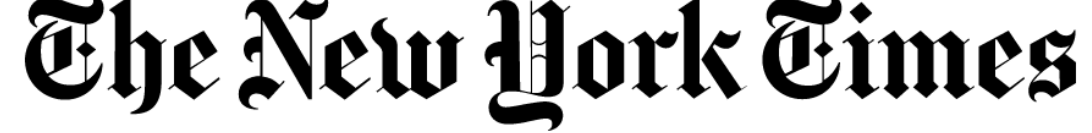

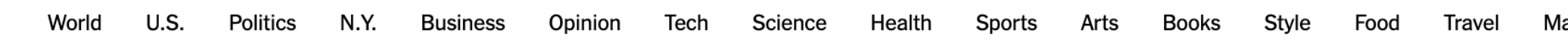

### **Live Updates >**

Dave Philipps, in Las Vegas 39m ago

 $\langle \rangle$ 

Good morning from Las Vegas. A protest at the election center last night was peaceful no arrests. We're expecting about 50,000 votes to be released at 9 a.m. here (noon ET). See Nevada results >

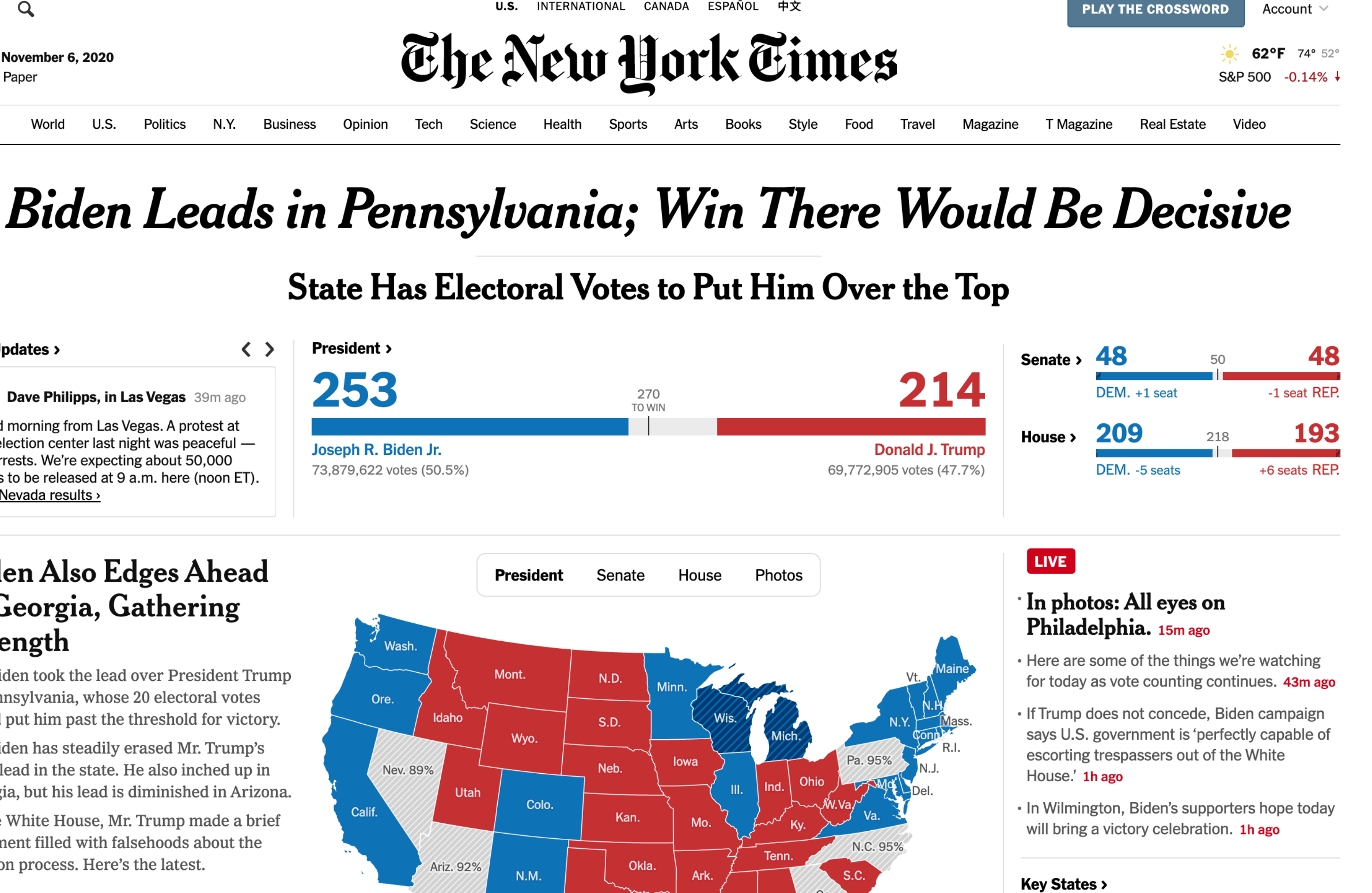

### **Biden Also Edges Ahead** in Georgia, Gathering Strength

- Joe Biden took the lead over President Trump in Pennsylvania, whose 20 electoral votes would put him past the threshold for victory.
- · Mr. Biden has steadily erased Mr. Trump's early lead in the state. He also inched up in Georgia, but his lead is diminished in Arizona.
- At the White House, Mr. Trump made a brief statement filled with falsehoods about the election process. Here's the latest.

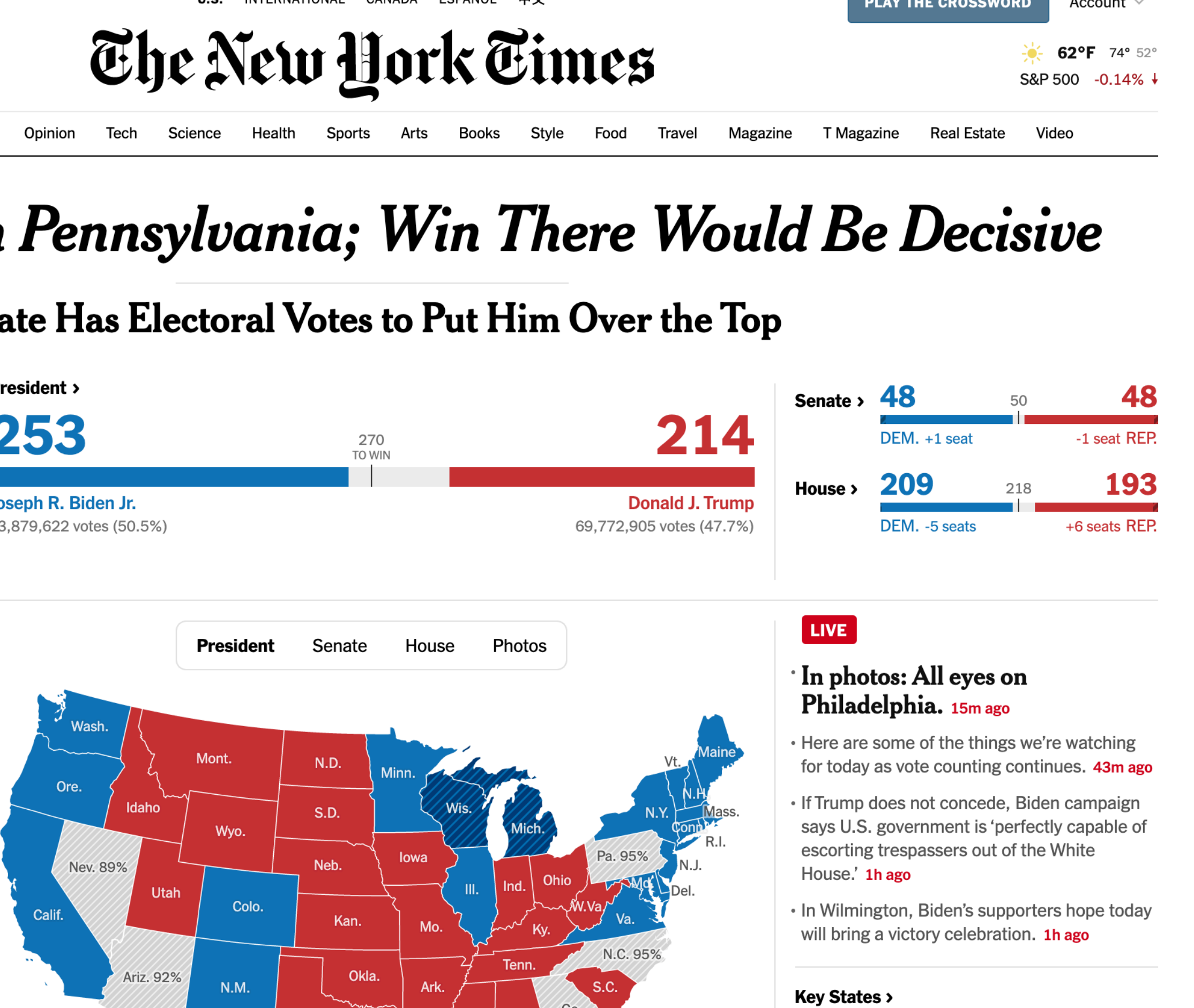

## **MY OWN PERSONAL ELECTION TRACKER**

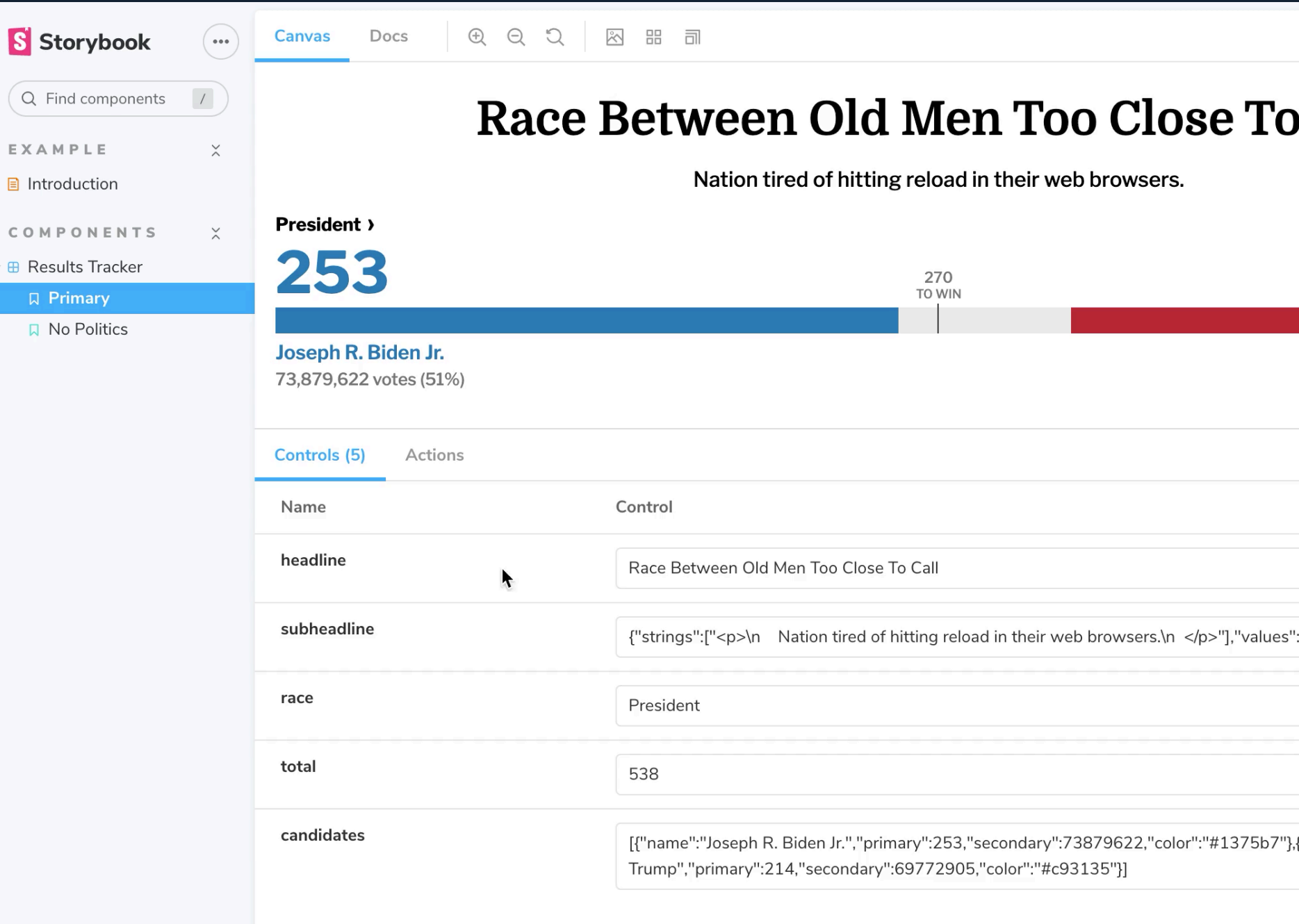

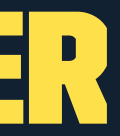

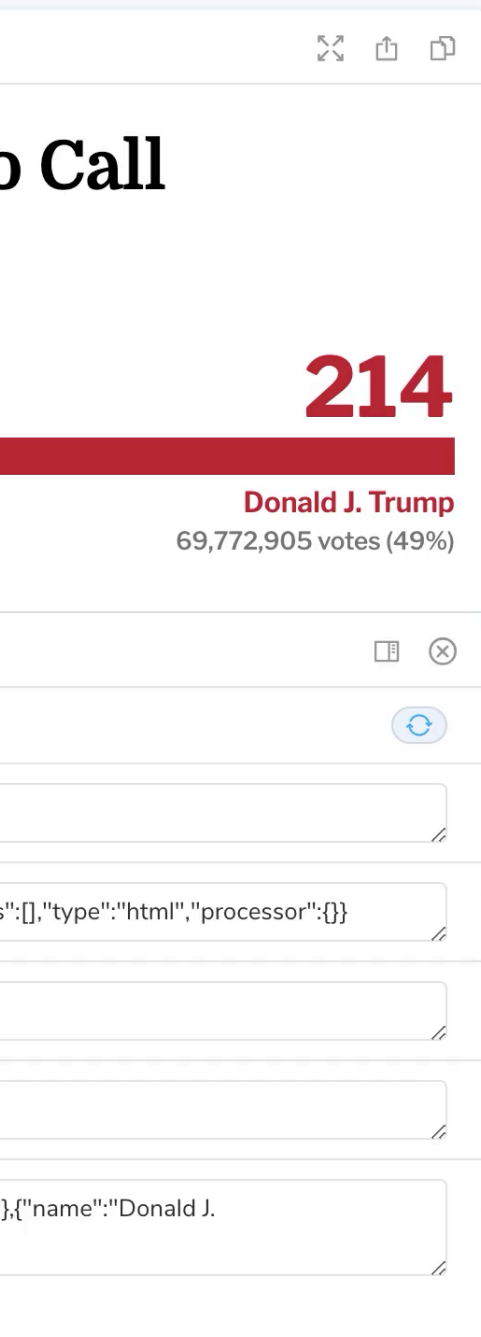

## Using <election-tracker>

- » Import script as JS module. Could be:
	- » local file
	- » NPM dependency (@backlineint/results-tracker)
- » Use your custom element in markup
- » Pass data in using attributes

Note: If your component has external dependencies, you'll need to use a bundler (Webpack, Rollup, Parcel, etc.)

## CUSTOM ELEMENTS<sup>3</sup>

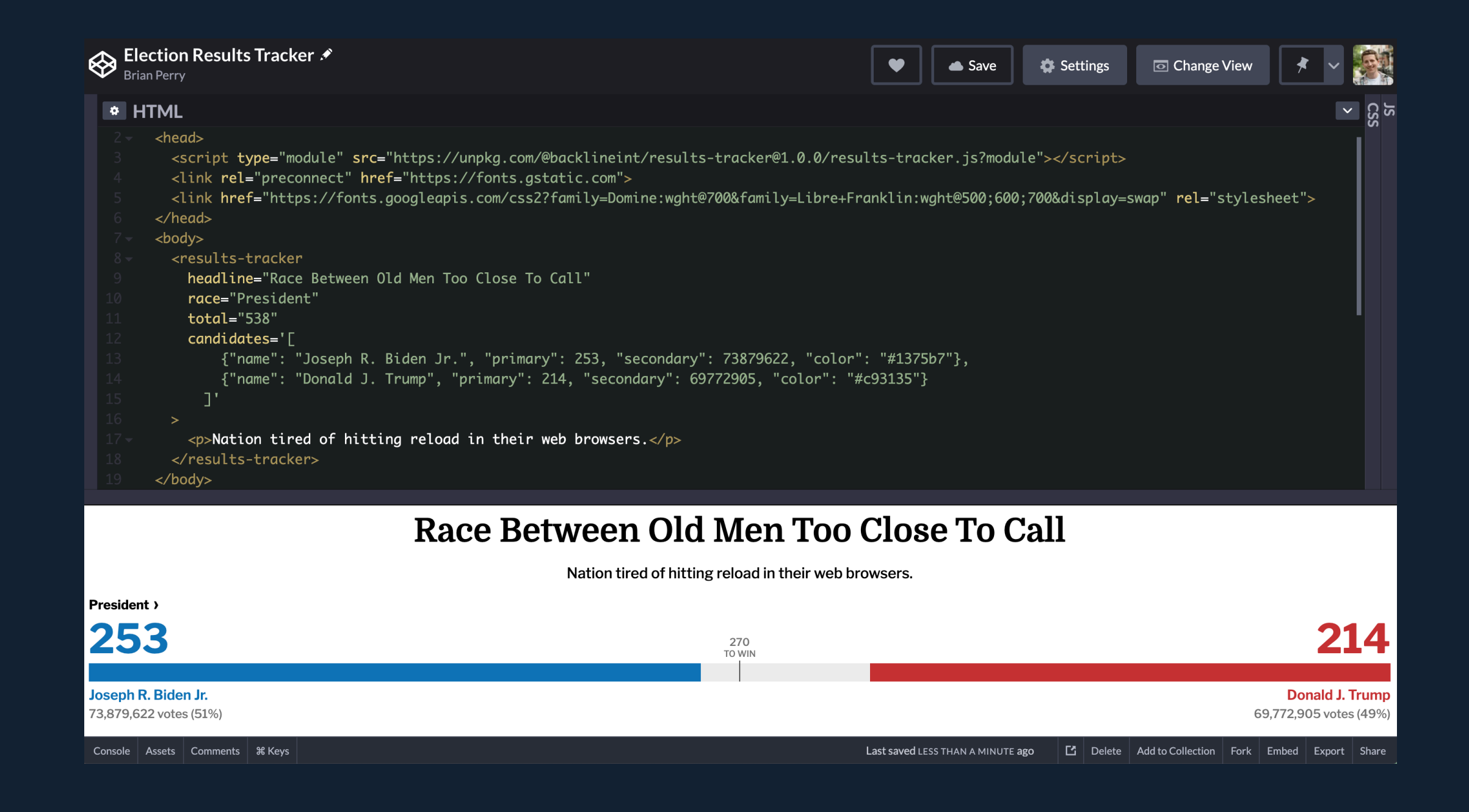

<sup>3</sup> <https://codepen.io/brianperry/pen/RwGPLBx>

## SHADOW DOM

» Encapsulated DOM Tree » Separate from main DOM Elements won't collide » Scoped styles Super spooky

<!DOCTYPE html>  $<$ html $>$  $\blacktriangleright$  <head>...</head>  $\blacktriangledown$  <br/>body> v<results-tracker headline="Race Between 0ld Men Too Close To Call" race="President" total="538" candidates="[ {"name": "Joseph R. Biden Jr.", "primary": 253, "secondary": 73879622, "color": "#1375b7"}, {"name": "Donald J. Trump", "primary": 214, "secondary": 69772905, "color": "#c93135"}  $1"$  $\overline{\mathbf{v}}$ #shadow-root (open)  $\leftarrow$  ----> <link href="https://fonts.googleapis.com/css2?family=Domine: wght@700&family=Libre+Franklin:wght@500;600;700&display=swap"rel="stylesheet"> v<div class="results-tracker"> v<div class="results-tracker\_headline">  $\blacktriangledown$  <h2>  $\leq$  ----> "Race Between Old Men Too Close To Call"  $---->$  $$  $<$ /div $>$ ><div class="results-tracker\_sub-headline">...</div> == \$0 ><div class="results-tracker\_race">...</div> ><div class="results-tracker counts">...</div> ><div class="results-tracker\_\_bars">...</div> ><div class="results-tracker\_candidates">...</div>  $<$ /div $>$  $<!-----</math>$  $\langle p\rangle$ Nation tired of hitting reload in their web browsers. $\langle p\rangle$ </results-tracker> ▶ <script> ...</script>  $<$ /body>  $\langle$ /html>

## Scoped Styles 4

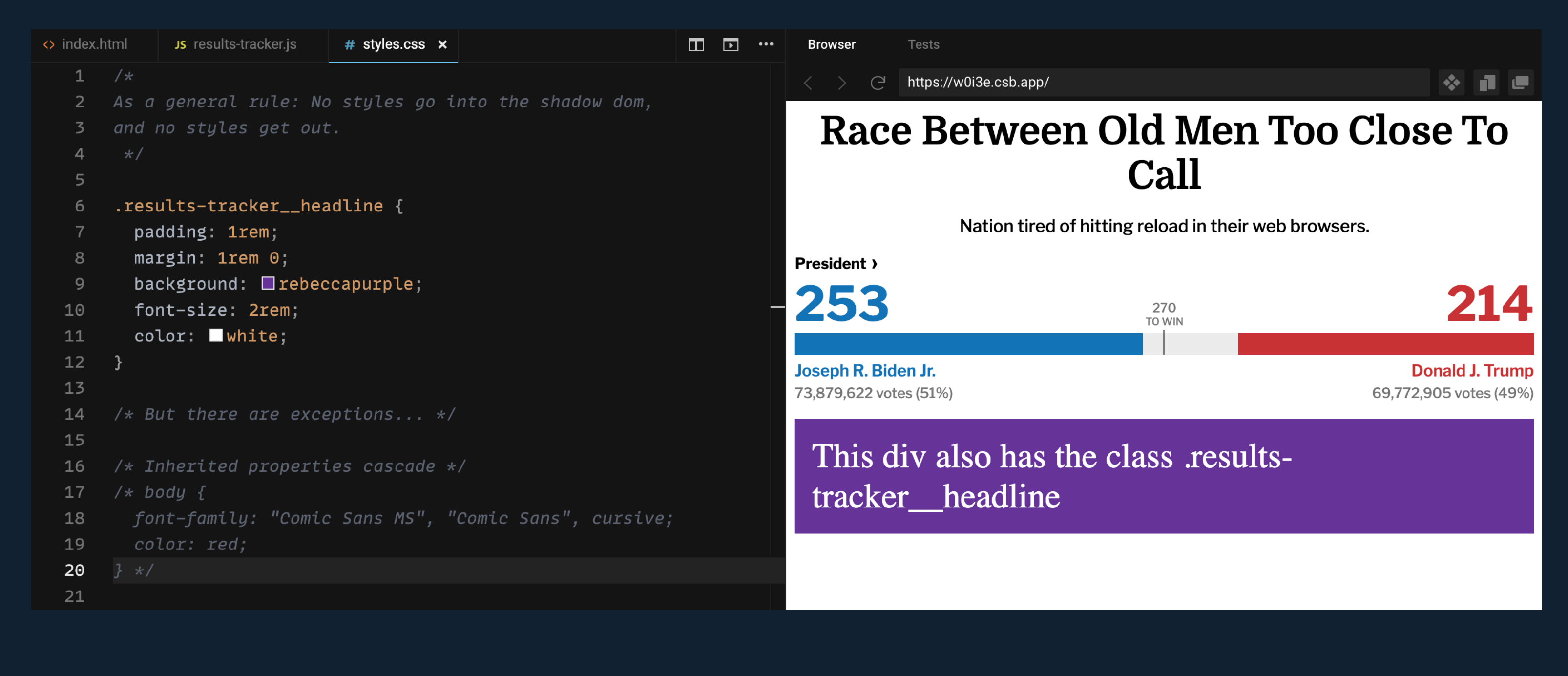

<sup>4</sup> <https://codesandbox.io/s/election-results-tracker-global-styling-options-w0i3e?file=/src/styles.css>

## Here's how I've been making sense of this...

- » Only inherited properties pierce the shadow DOM
- » Everything else requires the component to expose a styling hook:
	- » CSS custom properties (variables)
	- » Classes
	- » Shadow Parts
	- » Slots

## In case of emergency break glass opt out of the Shadow DOM

## BUILDING <ELECTION-TRACKER> Take 1: Vanilla JS

## Rendering a Headline index.html

<html> <head> <title>Results Tracker Heading</title> <meta charset="UTF-8" /> </head>

 <body> <results-tracker headline="Race Between Old Men Too Close To Call" />

 <script type="module" src="src/results-tracker.js"></script> </body> </html>

### results-tracker.js

```
class ResultsTracker extends HTMLElement {
  constructor() {
     // Always call super first in constructor
     super();
```

```
 // Create a shadow root
 const shadow = this.attachShadow({ mode: "open" }); // sets and returns 'this.shadowRoot'
```

```
 // Create wrapping element
 const wrapper = document.createElement("div");
 wrapper.setAttribute("class", "results-tracker");
```

```
 this.headlineElement = document.createElement("h2");
 this.headlineElement.setAttribute("class", "results-tracker__headline");
 this.headlineElement.textContent = this.getAttribute("headline");
 wrapper.appendChild(this.headlineElement);
```

```
 // Attach the results tracker to the shadow DOM.
     shadow.appendChild(wrapper);
 }
}
// Define the new element
```

```
customElements.define("results-tracker", ResultsTracker);
```
### Refactoring to use <template>

```
class ResultsTracker extends HTMLElement {
   constructor() {
     super();
    this.shadow = this.attachShadow(\{ mode: "open" \});
     // Templates are not referenced in the DOM, but can be referenced / cloned using js
     const template = document.createElement("template");
    template.innerHTML = <div class="results-tracker">
          <div class="results-tracker__headline">
            <h2>${this.getAttribute("headline")}</h2>
         \langlediv>\langlediv>\mathcal{L}^{\mathcal{L}} , \mathcal{L}^{\mathcal{L}} , \mathcal{L}^{\mathcal{L}} // Attach the template to the Shadow DOM
     this.shadow.appendChild(template.content);
 }
}
```
customElements.define("results-tracker", ResultsTracker);

### Add scoped styling

```
class ResultsTracker extends HTMLElement {
   constructor() {
     super();
     /* Removed for brevity... */
     // Create CSS to apply to the shadow dom
     const style = document.createElement("style");
     style.textContent = `
       :host {
         font-family: 'Libre Franklin', helvetica, arial, sans-serif;
       }
      h2 {
         margin: .5rem 0;
         font-family: 'Domine', serif;
         font-weight: 700;
         font-size: 36px;
         text-align: center;
       }
\mathcal{L}=\mathcal{L} // Attach the styles to the shadow dom
     shadow.appendChild(style);
     /* Removed for brevity... */
   }
```
}

### Observe attributes and re-render if changed

```
class ResultsTracker extends HTMLElement {
   // Specify observed attributes for attributeChangedCallback
   static get observedAttributes() {
     return ["headline"];
   }
  constructor() {
     /* Removed for brevity */
   }
   // Custom element lifecycle callback function
  attributeChangedCallback(name, oldValue, newValue) {
     // Compare old to new to prevent unnecessary re-rendering
     if (oldValue !== newValue && name === "headline") {
       this.shadow.querySelector(
         ".results-tracker__headline h2"
       ).textContent = newValue;
 }
 }
}
// Define the new element
```
customElements.define("results-tracker", ResultsTracker);

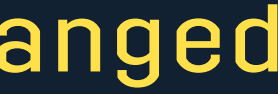

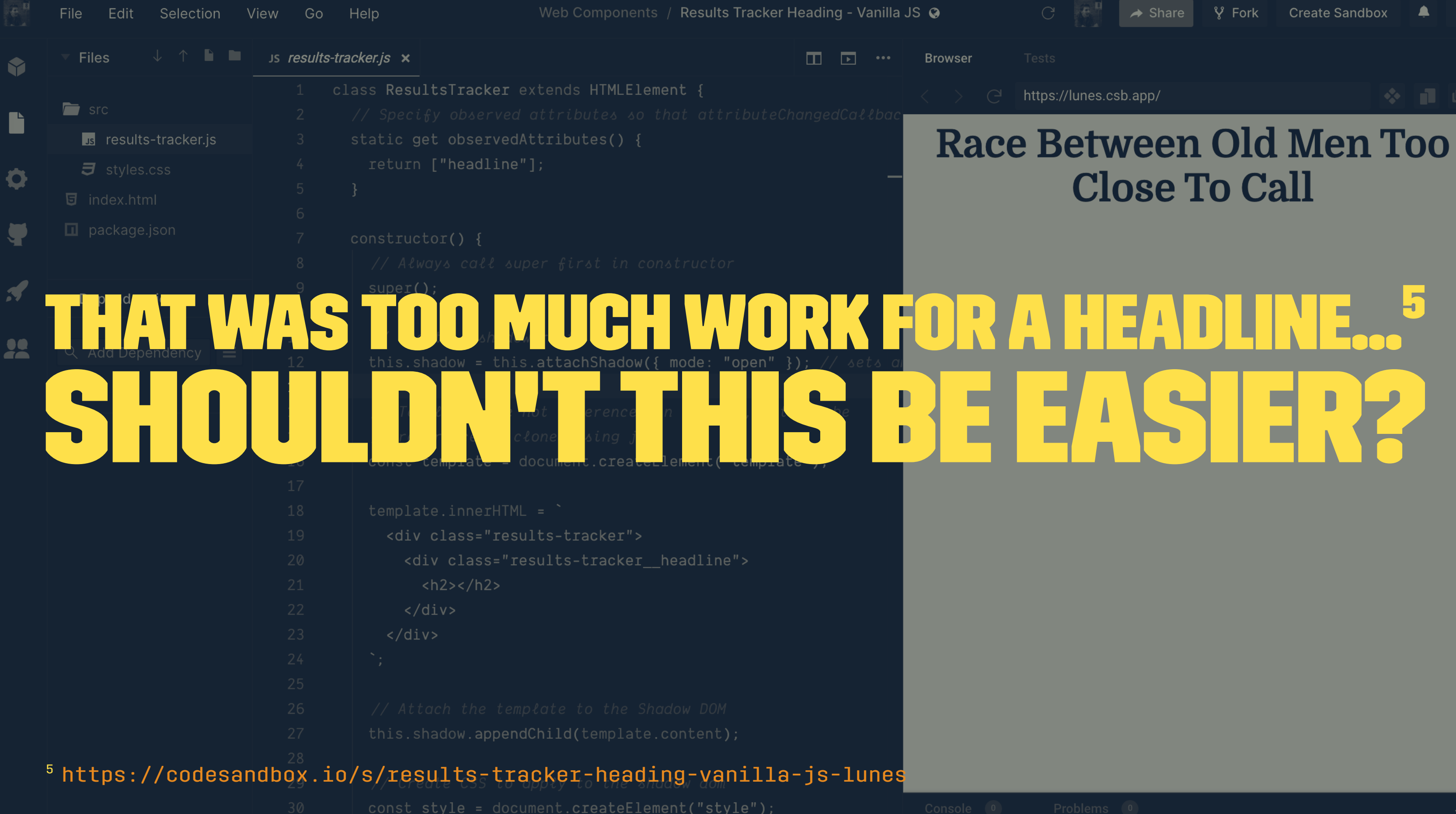

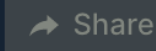

Ln 13, Col 1 Spaces: 2 UTF-8 LF JavaScript

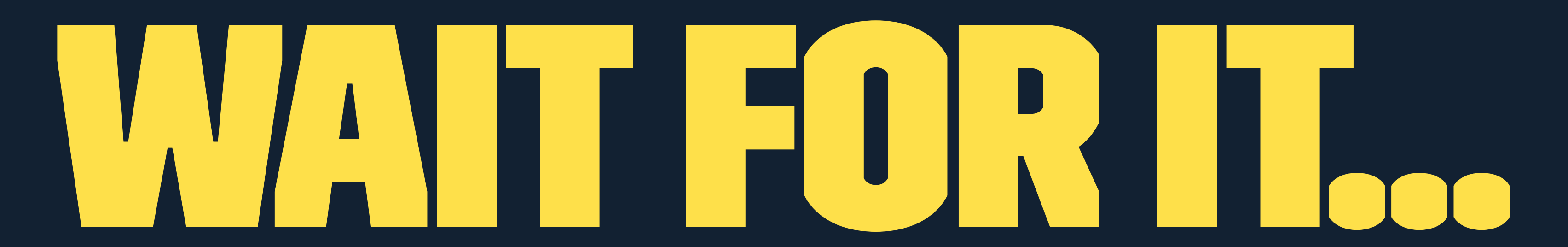

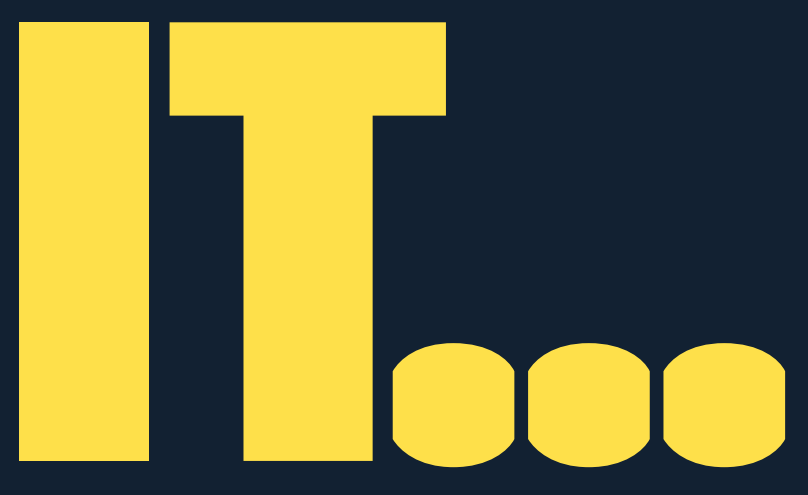

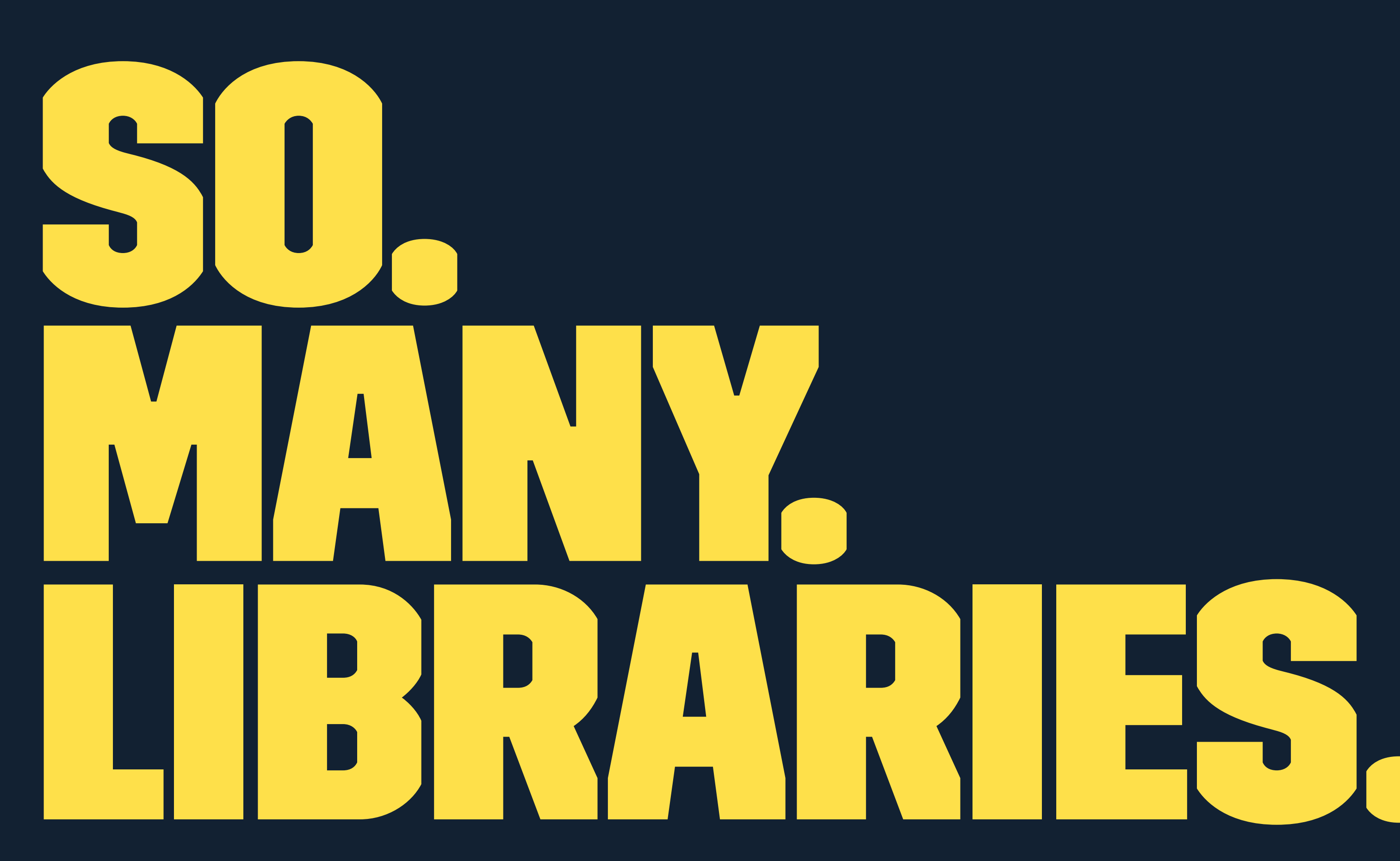

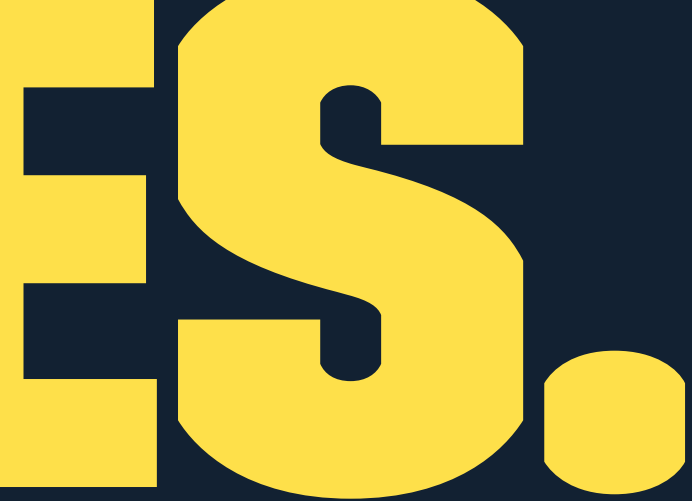

- » LitElement
- » Stencil
- » FastElement
- » Haunted
- » Hybrids
- » Many more...

## Aren't we just back where we started?

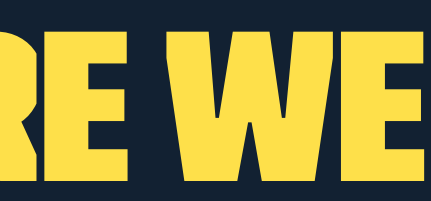

### Only one way to find out...

## Building <election-tracker> Take 2: Lit-Element

## Rendering a headline (LitElement version) index.html

<html> <head> <title>Results Tracker Heading - Lit</title> <meta charset="UTF-8" /> </head>

 <body> <results-tracker headline="Race Between Old Men Too Close To Call" />

 <script type="module" src="src/results-tracker.js"></script> </body> </html>

## (same as vanilla js version)

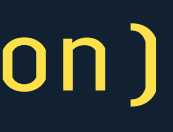

### results-tracker.js

```
import { LitElement, html } from "lit-element";
export class ResultsTracker extends LitElement {
   static get properties() {
      return {
        headline: { type: String }
      };
   }
   render() {
      return html`
        <div class="results-tracker">
           <div class="results-tracker__headline">
              <h2>${this.headline}</h2>
          \langlediv>\langlediv>\mathcal{L}^{\mathcal{L}} , \mathcal{L}^{\mathcal{L}} , \mathcal{L}^{\mathcal{L}} }
}
```
window.customElements.define("results-tracker", ResultsTracker);

## A lot with less

- » Renders custom element
- » Templating
- » Observes updates to attributes
- Just need to add scoped styles.

### Add scoped styling

```
import { LitElement, html, css } from "lit-element";
export class ResultsTracker extends LitElement {
   static get styles() {
      return css`
         :host {
           font-family: "Libre Franklin", helvetica, arial, sans-serif;
\{a,b,c\} and \{b,c\} .results-tracker__headline h2 {
           margin: 0.5rem 0;
           font-family: "Domine", serif;
           font-weight: 700;
           font-size: 36px;
           text-align: center;
\{x_i\}_{i=1}^N\mathcal{L}^{\mathcal{L}} , \mathcal{L}^{\mathcal{L}} , \mathcal{L}^{\mathcal{L}} }
   // Properties...
   // Render method...
}
```
window.customElements.define("results-tracker", ResultsTracker);

### Converting attributes

```
// Vanilla JS - have to manually transform string attributes
processCandidates() {
     this.candidates = JSON.parse(this.getAttribute('candidates'));
     // ...
}
// Define the type of your property, and LitElement will automatically
// handle conversion for you.
static get properties() {
   return {
     /**
      * An array of objects containing data for each candidate
      */
     candidates: {type: Array},
   };
}
```
### (And many other DX niceties)

## Feels like a more appropriate amount of work for a headline... and especially the full results-tracker 6

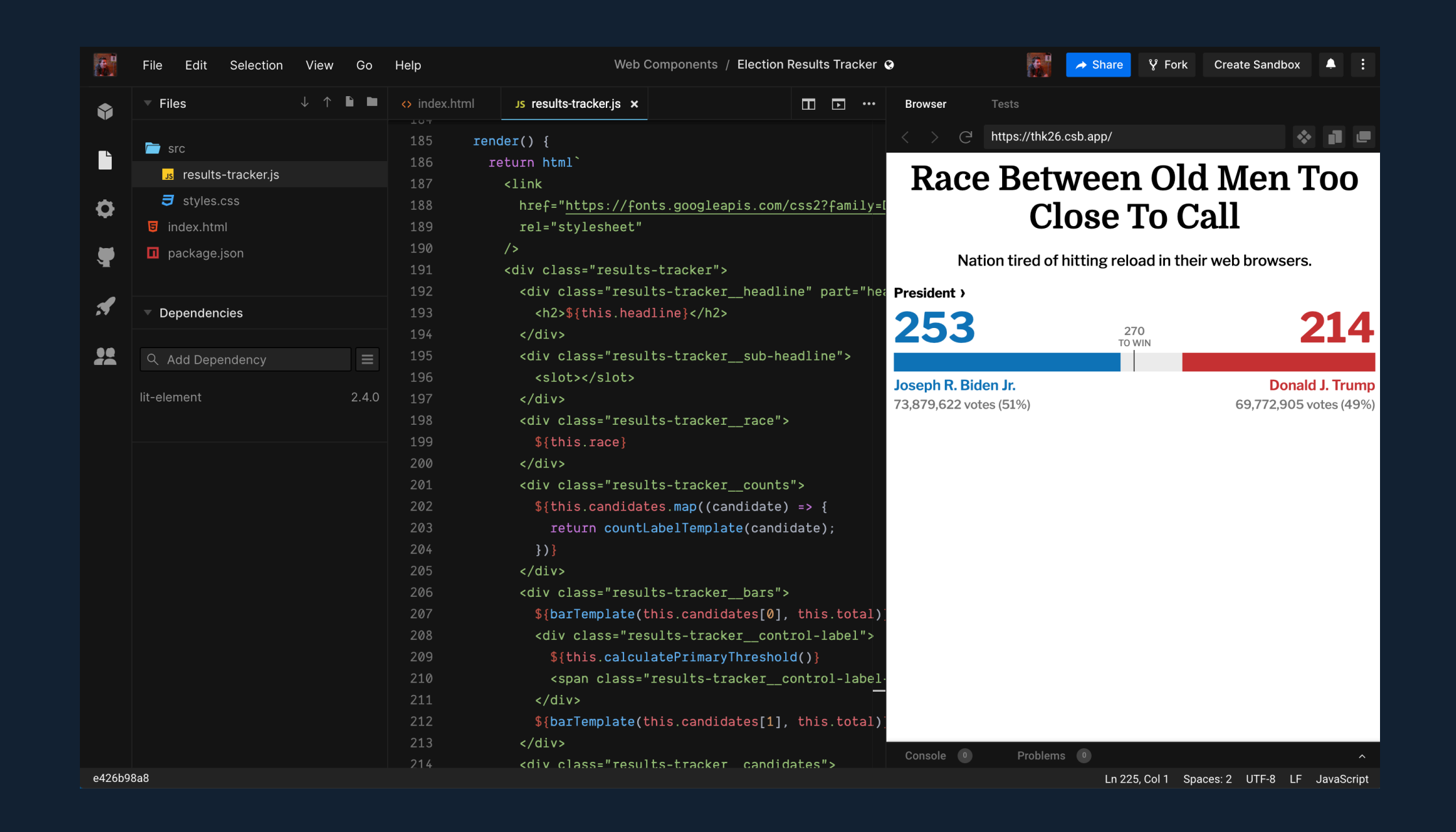

<sup>6</sup> <https://codesandbox.io/s/election-results-tracker-thk26>

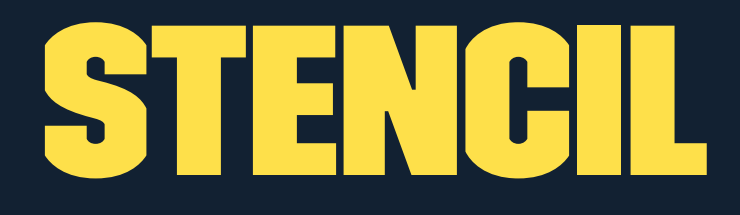

"Compiler that generates web components"

Provides extra capabilities on top of Web Components:

- » Prerendering
- » Objects-as-properties
- » Virtual DOM
- » JSX
- » Async Rendering

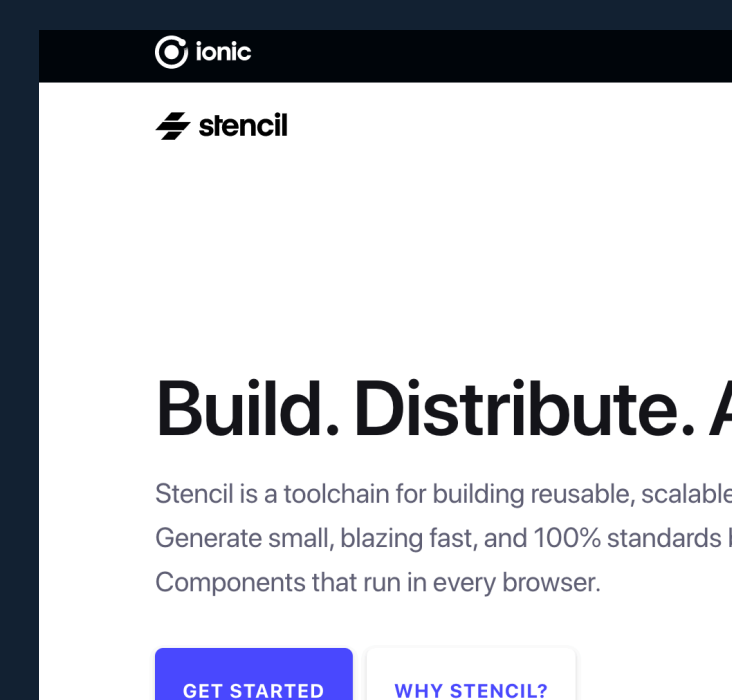

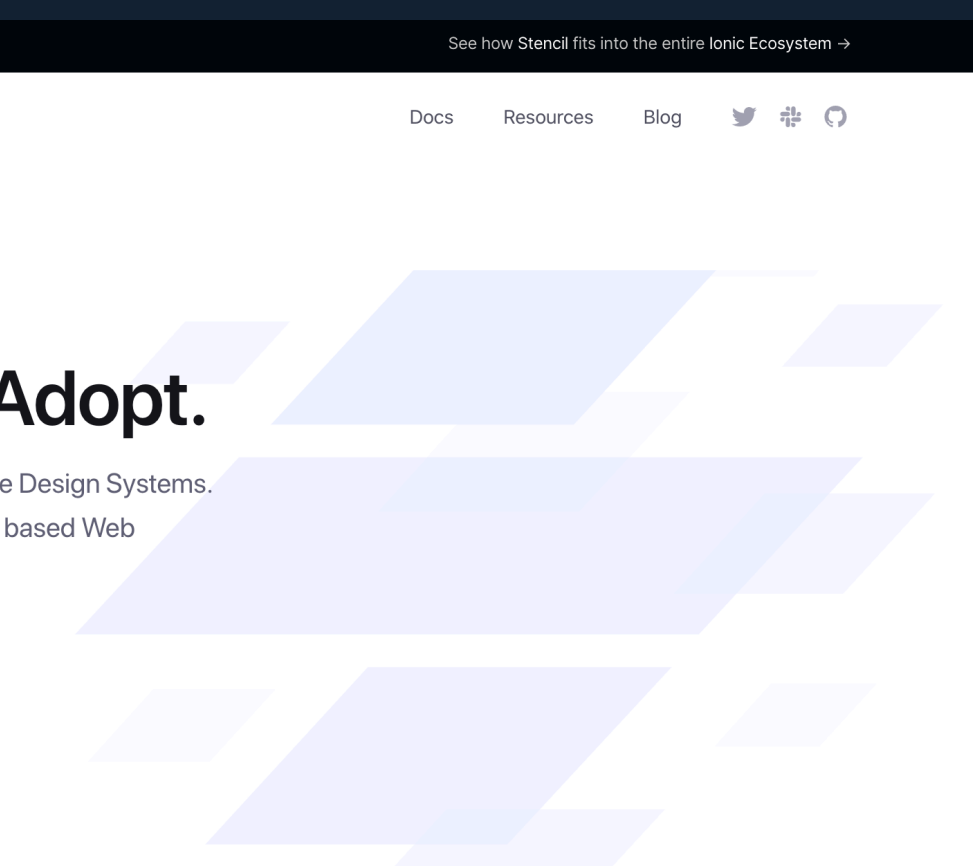

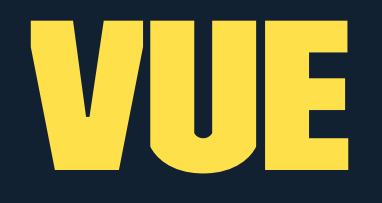

Supports web components as a build target.

But...

It still requires the Vue library as a global dependency.

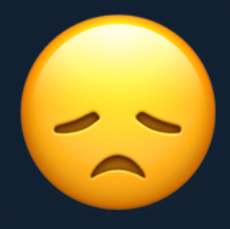

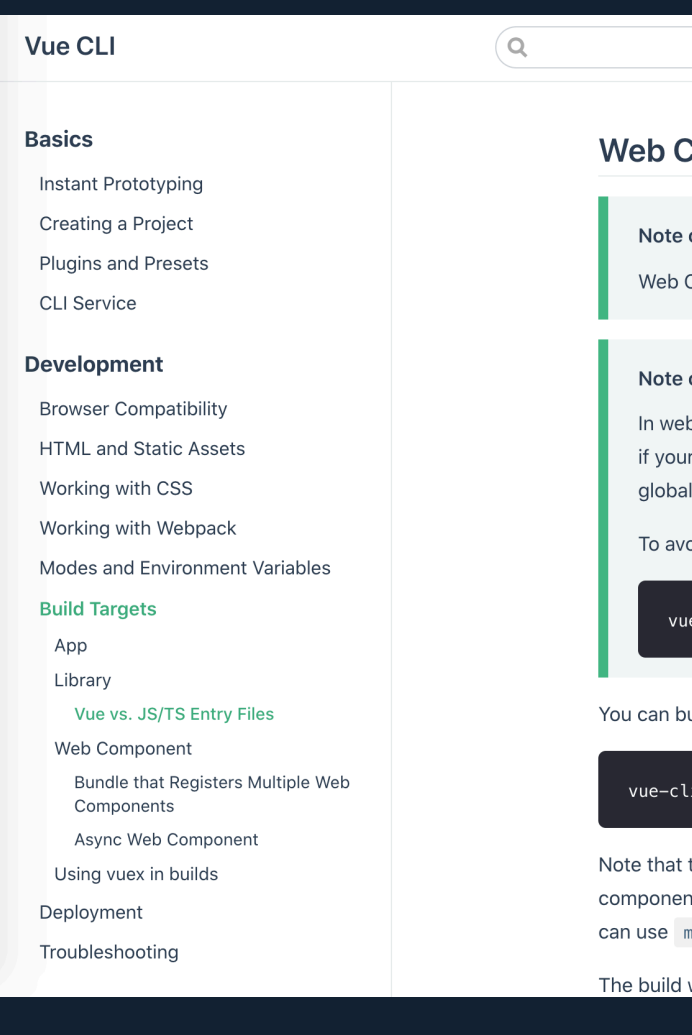

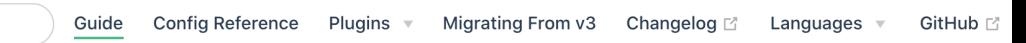

### component

### on Compatibility

Component mode does not support IE11 and below. More details  $\mathbb{Z}^2$ 

### on Vue Dependency

o component mode, Vue is externalized. This means the bundle will not bundle Vue even code imports Vue. The bundle will assume Vue is available on the host page as a variable.

```
oid this behavior provide --inline-vue flag to build command.
```
-cli-service build --target wc --inline-vue

uild a single entry as a web component using

-service build --target wc --name my-element [entry]

the entry should be a \*.vue file. Vue CLI will automatically wrap and register the nt as a Web Component for you, and there's no need to do this yourself in main.js. You nain.js as a demo app solely for development.

will produce a single JavaScript file (and its minified version) with everything inlined. The

## Using web components with a framework

[custom-elements](https://custom-elements-everywhere.com/)[everywhere.com](https://custom-elements-everywhere.com/) outlines support for many frameworks.

React has some notable limitations.  $\bullet$ 

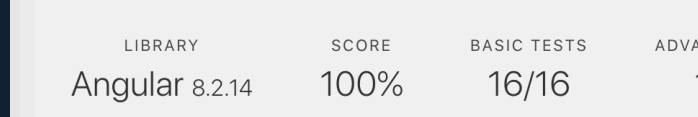

### Handling data

Angular's default binding syntax will always set properties on an element. This works well for rich data, like objects and arrays, and also works well for primitive values so long as the Custom Element author has mapped any exposed attributes to corresponding properties.

Angular also provides binding syntax specifically for setting an attribute, if a developer would prefer to communicate with an element that way.

### Handling events

Angular components can listen to native DOM events dispatched from Custom Elements. It supports all styles of events (lowercase, camelCase, kebab-case, etc).

### View the tests

### **NCED TESTS**  $14/14$

### **Related Issues**

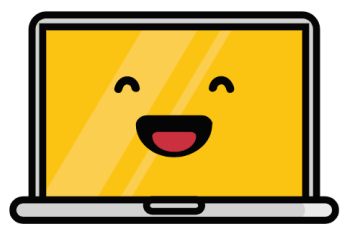

Yay! No open issues!

Support is pretty solid across the board.

## REACT + CUSTOM ELEMENTS<sup>7</sup>

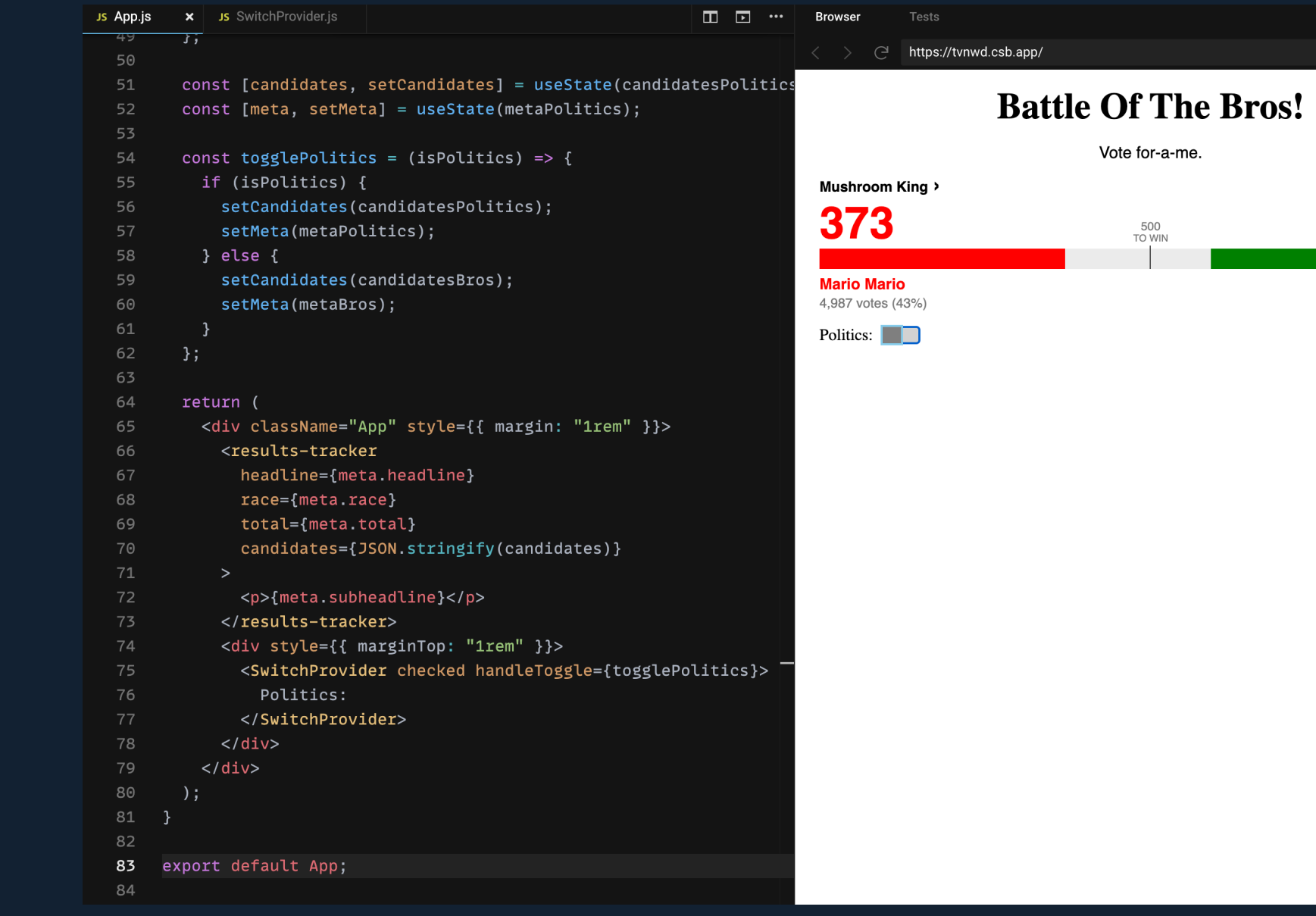

<sup>7</sup> <https://codesandbox.io/s/web-components-with-react-tvnwd>

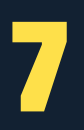

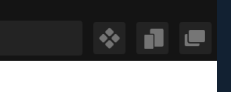

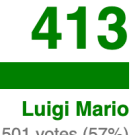

6,501 votes (57%)

## Managing Application state

- » Didn't come accross any clear pattern or best practice.
- » Could roll your own.
- » Could use any JS based framework or state management library.
- » Would be nice if a default standard existed (think React context)
- » Maybe this is an unreasonable expectation...

## My (slightly) more educated views on web components

- » This was pretty hard to learn!
- » I'd turn to this for special purpose components today.
- » Not yet comfortable enough for a full app/design system.
- » I would use a library, but one close to the vanilla API.

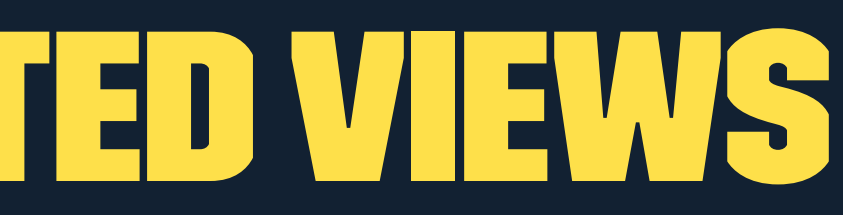

### A (possibly unusual?) use case

**DESIGN & BUILD** 

**React/Gatsby** 

### **Delivering brand experiences that drive** transformative results

**Drupal Markup** 

### **Engaging experiences are rooted in** strategy and insights

Armed with critical insights about our client's business and customers, we assemble cross-disciplinary teams of thinkers and makers to craft meaningful, results-driven experiences that authentically express the brand's purpose. Our unique co-innovation enablement model guides this process while helping clients boost their digital maturity through best-inclass talent, methods, data, and technology.

500 F **BRAND EXPERIENCES LAUNCHED** 

**LANGUAGES, FRAMEWORKS &** <u>IATFORMS</u>

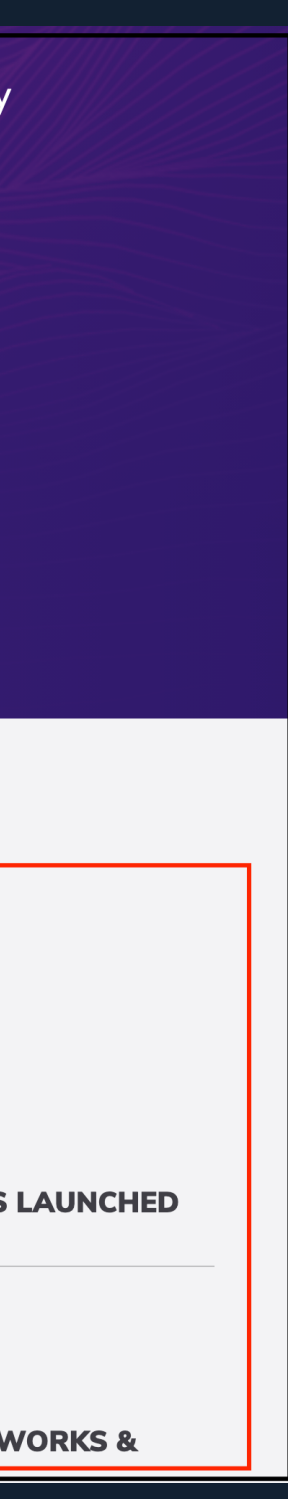

## ON AN INFINITE TIMESCALE...

» I think some version of this concept will win out.

» But how infinite is that timescale?

» And will it be this take on web components?

### At least I've got this cool election tracker.

## THANKS!

## brian.perry@bounteous.com @bricomedy brianperry.dev

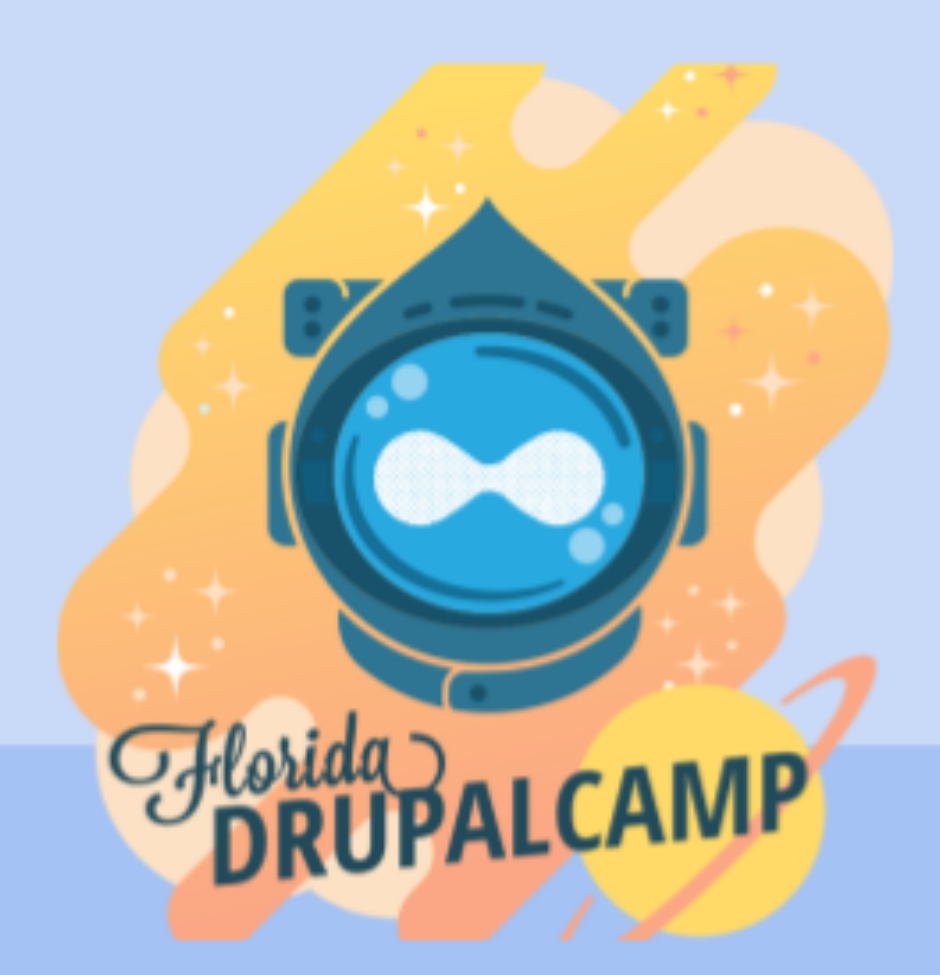

## **Contribution Day** Saturday, February 20, 2021 12:00pm - 3:30pm

## **Planned Workshops**

- First-time contributor workshop  $\bullet$
- Introduction to Merge Requests
- **Mentored Tooling**  $\bullet$

## **Planned Initiatives**

- Olivero Theme
- SimplyTest
- **Drupal Recipes**

### https://www.fldrupal.camp/conference/contribution-day

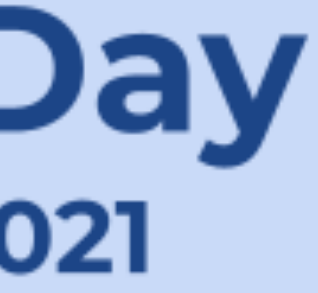